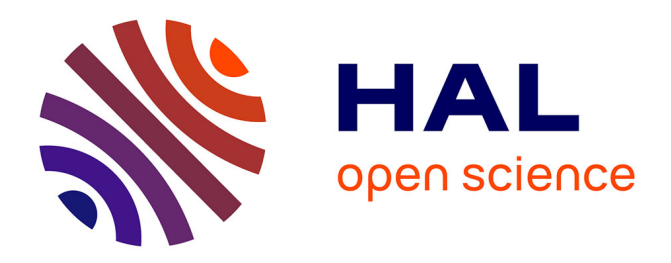

# **Projet ENSEMBLE - Préparation de l** l'expérimentation sur simulateur de conduite

Daniel Ndiaye, Thomas Surand, Bruno Piechnik, Matthieu Adam, Isabelle Aillerie, Fabrice Vienne, Stéphane Caro

#### **To cite this version:**

Daniel Ndiaye, Thomas Surand, Bruno Piechnik, Matthieu Adam, Isabelle Aillerie, et al.. Projet EN-SEMBLE - Préparation de l $\&$ apos: expérimentation sur simulateur de conduite. [Rapport de recherche] IFSTTAR - Institut Français des Sciences et Technologies des Transports, de l'Aménagement et des Réseaux. 2021, 44 p. hal-03540566

# **HAL Id: hal-03540566 <https://hal.science/hal-03540566>**

Submitted on 24 Jan 2022

**HAL** is a multi-disciplinary open access archive for the deposit and dissemination of scientific research documents, whether they are published or not. The documents may come from teaching and research institutions in France or abroad, or from public or private research centers.

L'archive ouverte pluridisciplinaire **HAL**, est destinée au dépôt et à la diffusion de documents scientifiques de niveau recherche, publiés ou non, émanant des établissements d'enseignement et de recherche français ou étrangers, des laboratoires publics ou privés.

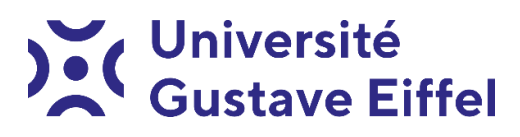

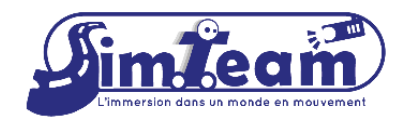

univ-gustave-eiffel.fr

# **PROJET ENSEMBLE :**

# **PREPARATION DE L'EXPERIMENTATION SUR SIMULATEUR DE CONDUITE**

**Auteurs : Daniel Ndiaye (COSYS / PICS-L),**

**Thomas Surand (COSYS / PICS-L),**

**Bruno Piechnik (TS2 / LESCOT),**

**Matthieu Adam (Cerema),**

**Isabelle Aillerie (TS2 / MOSS),**

**Fabrice Vienne (COSYS / PICS-L),**

**Stéphane Caro (COSYS / PICS-L)**

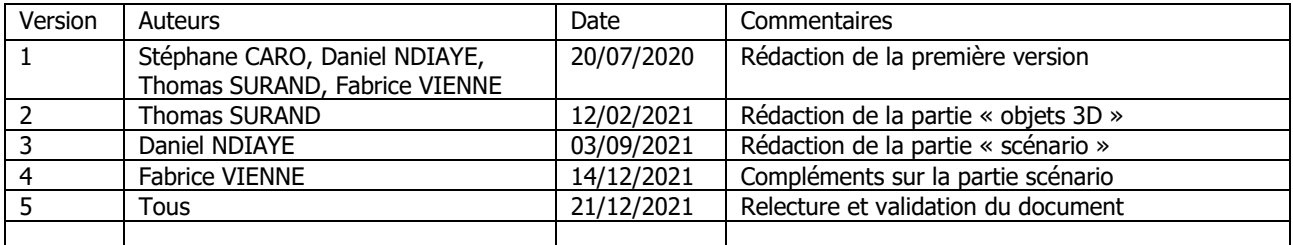

Les auteurs remercient Bertrand Richard et Fabien Moreau pour leurs réflexions sur la projection des images à l'arrière et Richard Rousillon pour son aide à la construction des écrans.

Ce document présente le travail mené pour la préparation de l'expérimentation du projet européen ENSEMBLE sur le simulateur de conduite de Bron. Il présente l'adaptation matérielle du simulateur ainsi que la création et l'ajustement de la base routière, des objets 3D et des scénarios.

# **SOMMAIRE**

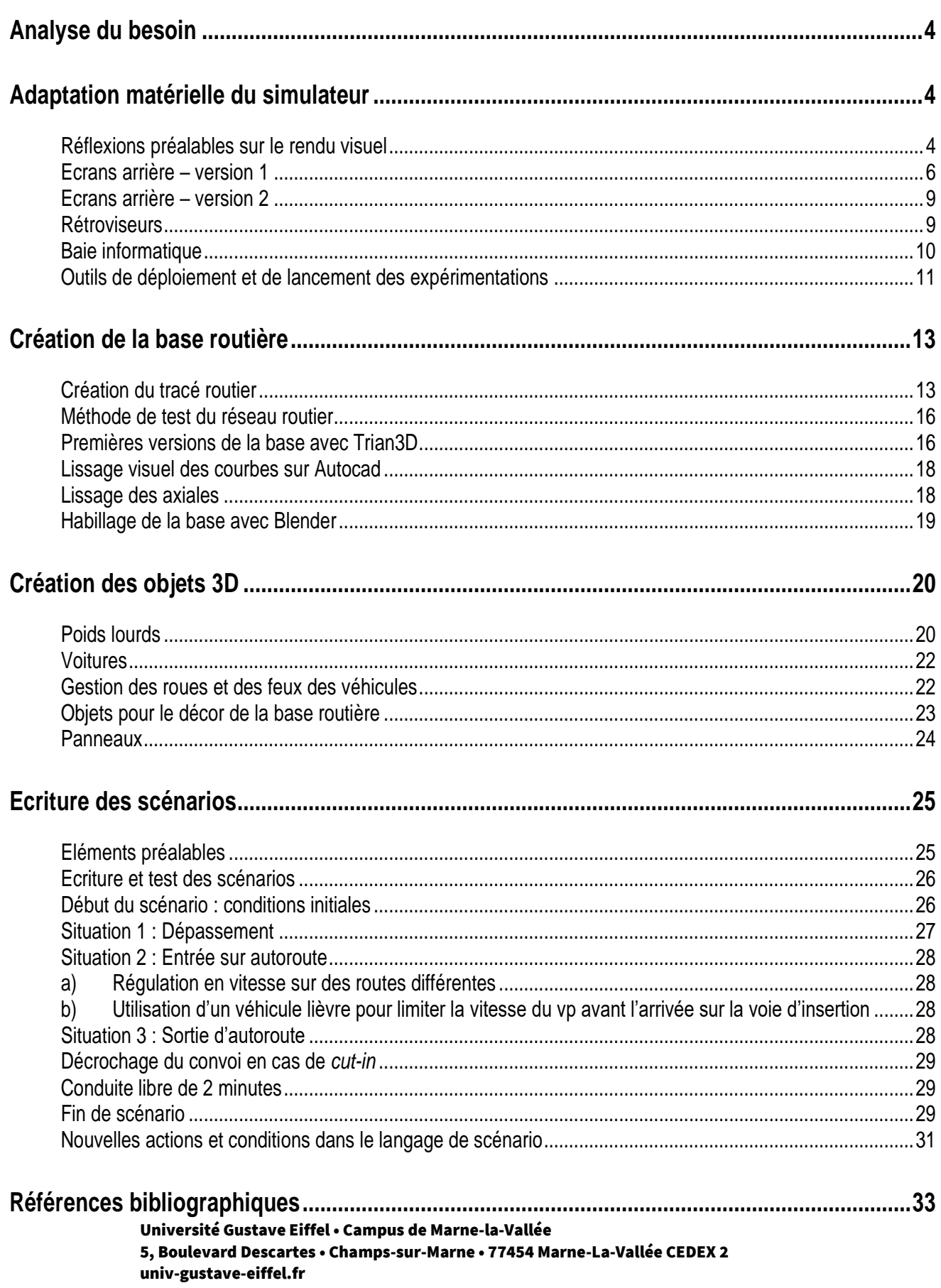

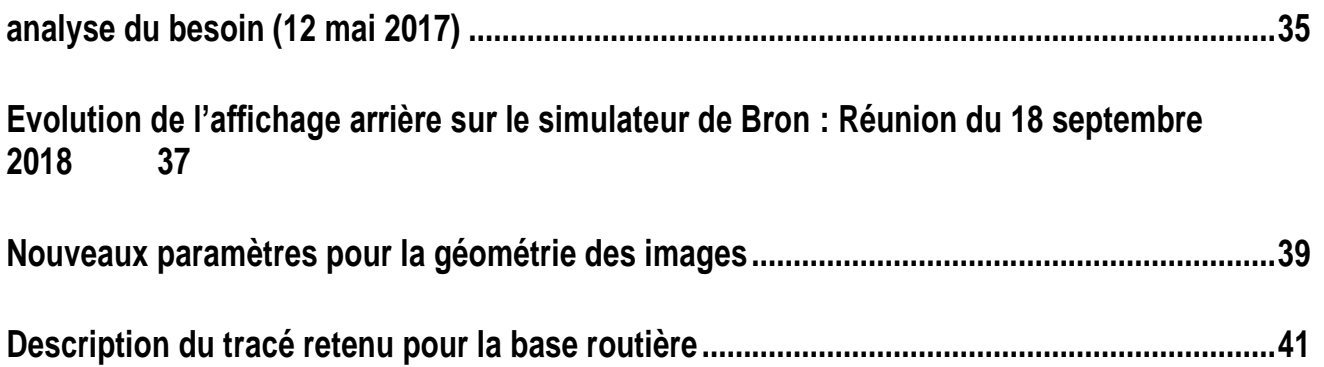

## **ANALYSE DU BESOIN**

Une réunion d'analyse du besoin a eu lieu au début de la phase de montage de projet, en mai 2017, afin de faire le point sur les attentes, sur les difficultés à prévoir et sur les moyens alloués et les étapes de travail. Le document de sortie de cette réunion est présenté en annexe (page [35\)](#page-35-0).

Il est notamment prévu d'ajouter un écran supplémentaire à gauche de la cabine pour les situations d'insertion sur autoroute, de créer une base autoroutière et un objet 3D de type poids-lourd. Les poidslourds doivent également pouvoir se suivre et simuler la délégation de conduite.

## **ADAPTATION MATERIELLE DU SIMULATEUR**

#### **Réflexions préalables sur le rendu visuel**

Pour offrir le rendu visuel nécessaire à une insertion sur autoroute, il est nécessaire d'ajouter un écran supplémentaire à gauche de ceux déjà existants. Ce travail a été budgété à hauteur de 10 000€ et planifié dans le projet. L'équipe technique du Lescot et le responsable du simulateur ont souligné d'une part, la possible interférence avec l'écran qui génère l'image pour le rétroviseur gauche et d'autre part, l'erreur géométrique lorsque le miroir du rétroviseur renvoie vers une vue arrière globale et non vers une image dédiée.

Face à ces deux risques, une réflexion a été menée avec les équipes techniques et les chercheurs du Lescot en considérant trois options techniques :

- Première option : images projetées autour de la cabine. Celles situées à l'arrière sont calculées pour être vues dans l'un des trois rétroviseurs. Les rétroviseurs restent équipés de miroirs renvoyant les images projetées. La configuration originale du simulateur de Bron avec de petits écrans sur le flanc du véhicule est assimilée à cette option.
- Deuxième option : elle est techniquement similaire à la première. Les images projetées autour de la cabine et, contrairement à la première option, elles sont entièrement calculées par rapport au point de vue du conducteur. Les rétroviseurs restent équipés de miroirs renvoyant les images projetées.
- Troisième option : les images sont projetées autour de la cabine et entièrement calculées par rapport au point de vue du conducteur pour une vision directe des écrans. Les miroirs des rétroviseurs sont remplacés par de petits écrans qui affichent des images correspondant à celles vues dans des rétroviseurs.

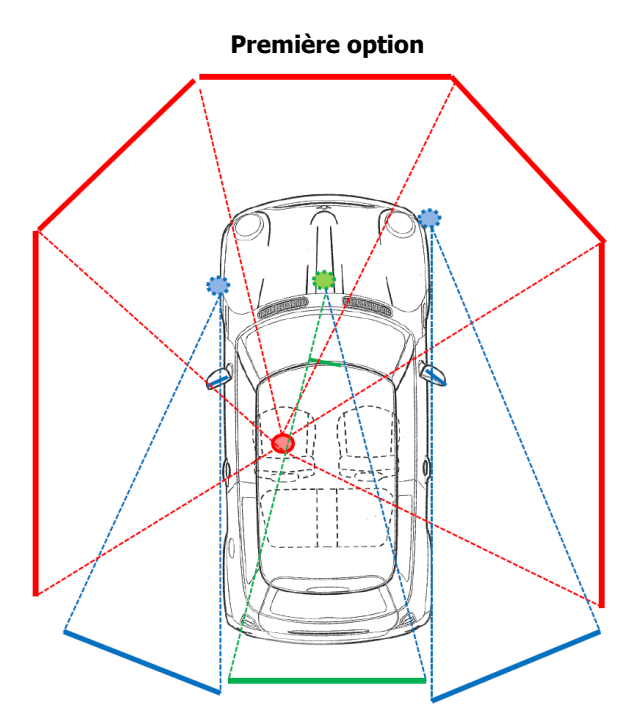

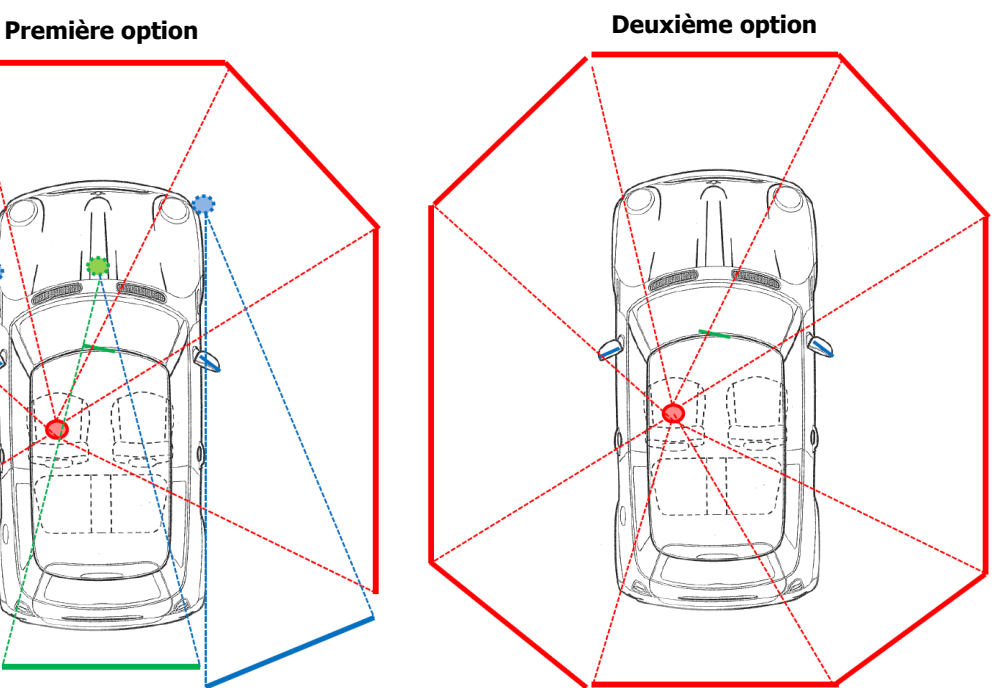

**Troisième option**

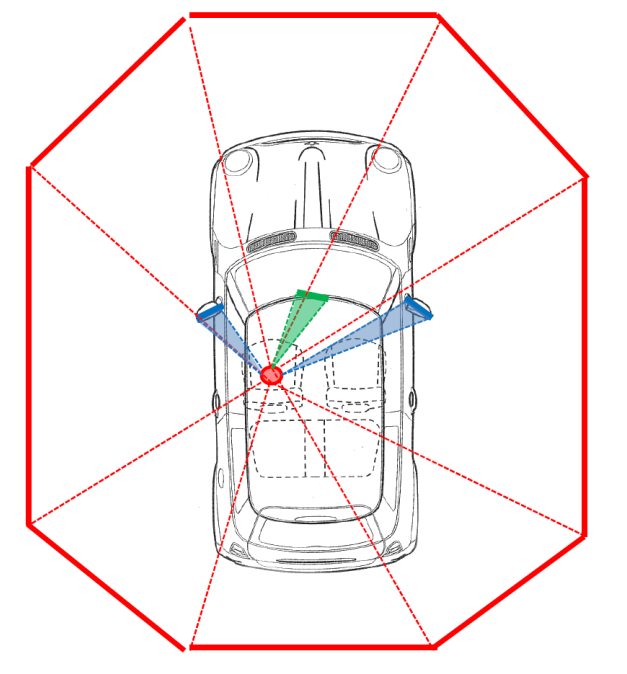

*Figure 1 : Haut-gauche : Description de la première option : affichage séparé des images dédiées à la vue directe et à chaque rétroviseur.*

*Haut-droit : Description de la deuxième option : projection d'images autour de la cabine selon un seul point de vue.*

*Bas : Description de la troisième option : affichage des images dédiées à la vue directe et remplacement des miroirs par des écrans*

Les avantages et inconvénients de ces trois propositions ont été décrits dans un rapport spécifique qui analyse également l'erreur géométrique induite lorsque les images ne sont pas observées avec le cheminement optique pour lequel elles ont été calculées (Caro, 2018). Elles ont également été discutées avec les équipes techniques et les chercheurs du Lescot : voir compte rendu de la réunion du 18 septembre 2018 en annexe (page [37\)](#page-37-0).

C'est finalement un hybride entre la première et la troisième option qui a été retenue [\(Figure 2\)](#page-6-0). Des écrans sont ajoutés autour de la cabine pour être vus en direct. Les rétroviseurs droit et gauche sont remplacés par de petits écrans. La vue arrière (vue à travers la lunette) est calculée pour le rétroviseur central.

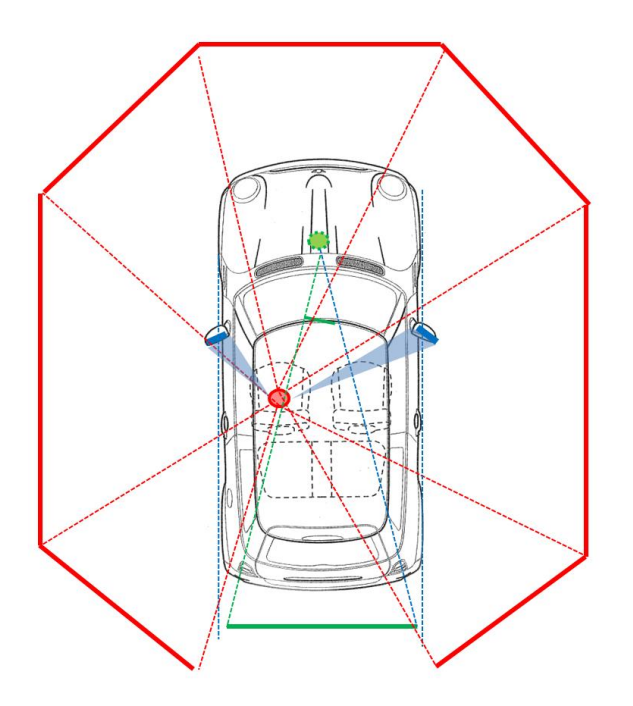

<span id="page-6-0"></span>*Figure 2 : Configuration retenue : hybride entre les options 1 et 3. Il s'agit de la description du principe ; le nombre d'écrans représentés autour du véhicule et leurs dimensions sont arbitraires.*

## **Ecrans arrière – version 1**

#### Contraintes

La conception des écrans arrières doit répondre à de multiples contraintes :

- La teinte des images des nouveaux écrans doit être similaire à celle des écrans existants. Cela implique vraisemblablement l'utilisation de toiles translucide avec une projection des images par l'arrière.
- La structure des écrans doit avoir un encombrement réduit compte tenu de l'espace disponible à l'arrière du véhicule. Cela implique vraisemblablement l'utilisation de projecteurs à ultracourte focale.
- La couverture visuelle des écrans doit être suffisante pour observer les véhicules qui viennent de l'arrière lors de l'insertion sur autoroute. Cela implique vraisemblablement la création de plusieurs écrans supplémentaires pour augmenter suffisamment la couverture des écrans.
- Le cheminement permettant aux participants d'entrer et de sortir du simulateur doit être exempte d'obstacles et avoir une largeur suffisante. Renseignement pris auprès du conseiller de prévention, le cheminement doit avoir une largeur minimale de 90 cm.

Ces différentes contraintes peuvent être contradictoires. Ainsi, l'espace disponible réduit à l'arrière du véhicule rend difficile la projection par l'arrière, nécessaire à la continuité de la teinte des écrans. De même, l'obtention d'une couverture visuelle suffisante s'oppose à la création du cheminement pour l'accès au simulateur. Elle impacte également le budget nécessaire à la réalisation du projet ainsi que le nombre d'ordinateurs permettant de calculer les images.

#### Démarche

Des réflexions ont été menées en interne pour identifier la meilleure configuration. Les contraintes ont également été soumises à des fournisseurs de solutions de rendu visuel afin d'obtenir leur analyse (Barco et Avantage Vidéo).

Un compromis a été trouvé entre les différentes contraintes en faisant les choix suivants : réalisation de quatre nouveaux écrans par projection arrière en utilisant des projecteurs Epson à ultracourte focale. Le choix des projecteurs à ultracourte focale permet de limiter l'encombrement des structures.

La société Avantage Vidéo a été retenue pour fournir les projecteurs, la connectique ainsi que les dimensions des écrans à réaliser. Elle n'a pas été en mesure de fournir la structure des écrans par son prestataire habituel.

Une première version de la structure a donc été réalisée en acier par le Lescot avec l'appui du LBMC. Dans cette configuration, les projecteurs sont fixés sur un support posé au sol et ne sont pas reliés physiquement aux écrans.

#### Résultat

Les projecteurs sélectionnés sont des Epson EB700U. Il s'agit de projecteurs laser à ultracourte focale avec un flux lumineux allant jusqu'à 4000 lumens et une résolution WUXGA (1920x1200 pixels). Les images projetées peuvent avoir une taille allant jusqu'à 130 pouces de diagonale (3.3 m). Ils sont positionnés sur le côté pour obtenir des images en mode portrait.

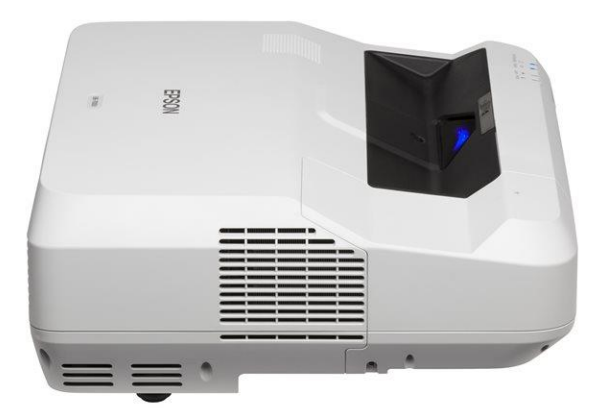

*Figure 3 : Projecteur Epson EB700U sélectionné pour les écrans arrière.*

La transmission des signaux vidéos vers les 10 écrans se fait par 10 cordons HDMI optiques actifs 4K de longueurs 15 et 30 m.

Les écrans sont constitués par des toiles translucides fixées sur des cadres en acier de fabrication maison. Les images font 200 cm de haut et 125 cm de large et sont placés à 253.9 cm de l'observateur. Nous obtenons ainsi une résolution de 38 pixels par degré. Le champ de vision désormais couvert par l'ensemble des écrans placés autour du véhicule est de 330x40°. Les paramètres des fichiers info.video sont donnés en annexe, page [39.](#page-39-0)

Le coût de la réalisation des quatre écrans s'élève à 18 000€ répartis de la façon suivante : 11 200€ pour les quatre projecteurs, 3 200€ de matériaux pour les écrans (incluant les supports de projecteurs et les toiles), 2 800€ de connectique et 800€ de prestation pour l'installation par le fournisseur.

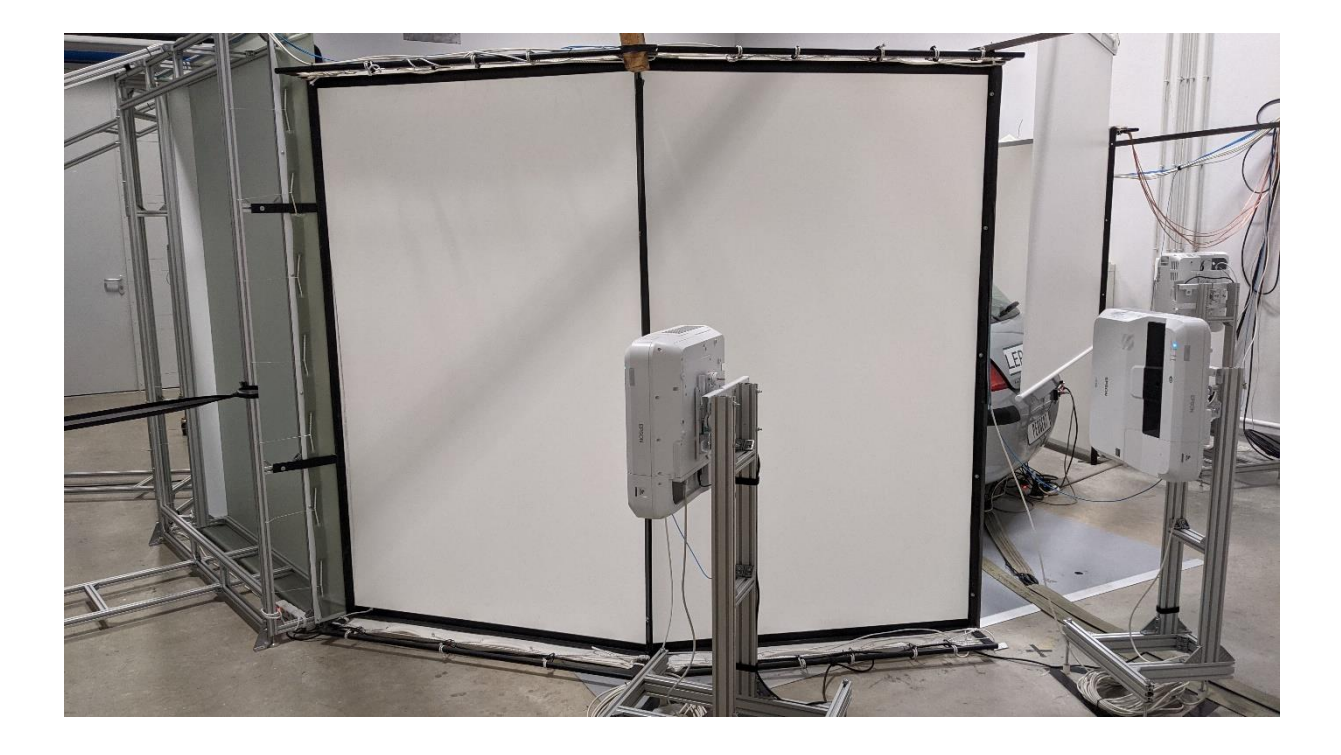

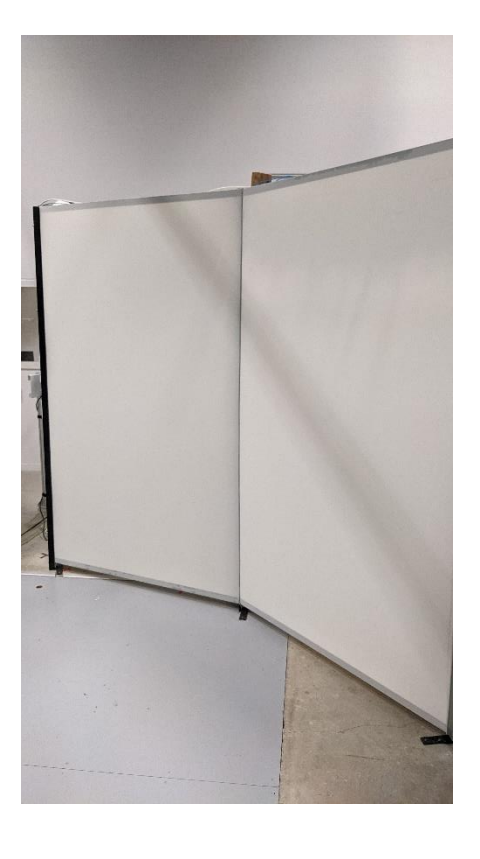

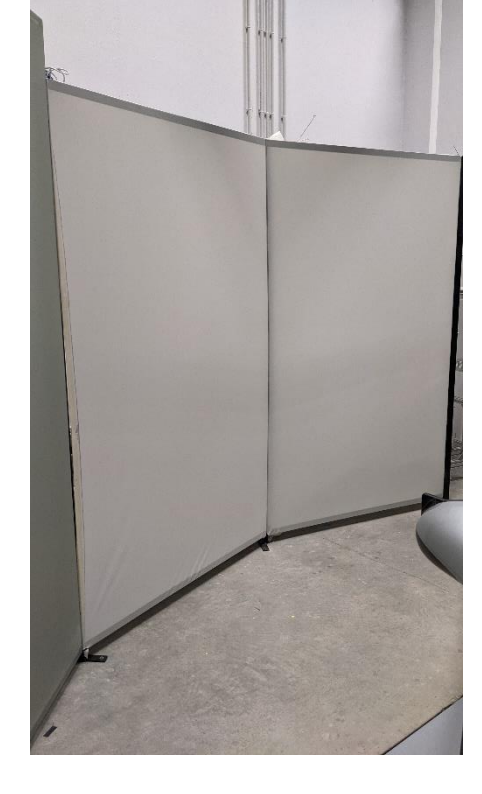

*Figure 4 : Ecrans et projecteurs installés.*

#### **Ecrans arrière – version 2**

Afin de consolider et pérenniser l'installation, il est envisagé de réaliser une nouvelle prestation afin de construire une structure plus robuste pour les écrans. Les supports de projecteurs seraient fixés sur la même structure que les écrans, en barres d'aluminium.

#### **Rétroviseurs**

Conformément aux choix d'installation décrits plus haut, les images vues dans les rétroviseurs extérieurs sont générées par de petits écrans incrustés dans les rétroviseurs de la cabine. Deux modèles d'écrans ont été approvisionnés et ceux choisis sont des écrans ELO 0702L. Ces écrans tactiles de marque Elo Touch ont une diagonale de 7 pouces et le flux vidéo est transmis par USB. Le coût d'installation des deux rétroviseurs est estimé à 800€.

Pour obtenir un fonctionnement satisfaisant de cette solution technique, il a été nécessaire de régler les paramètres géométriques en fonction de la géométrie de l'installation puis en les ajustant pour obtenir un rendu satisfaisant. Les paramètres des fichiers info.video sont donnés en annexe, page [39.](#page-39-0)

Dans la mesure où la cabine du simulateur n'apparait plus dans le miroir des rétroviseurs, il a également été nécessaire de créer et d'intégrer un objet 3D spécifique dans les images pour donner l'impression de voir la cabine (voir pag[e 22](#page-22-0) ainsi que l[a Figure 5, ci-dessous\)](#page-10-0). La position de l'objet a été ajustée dans l'image pour obtenir le meilleur rendu.

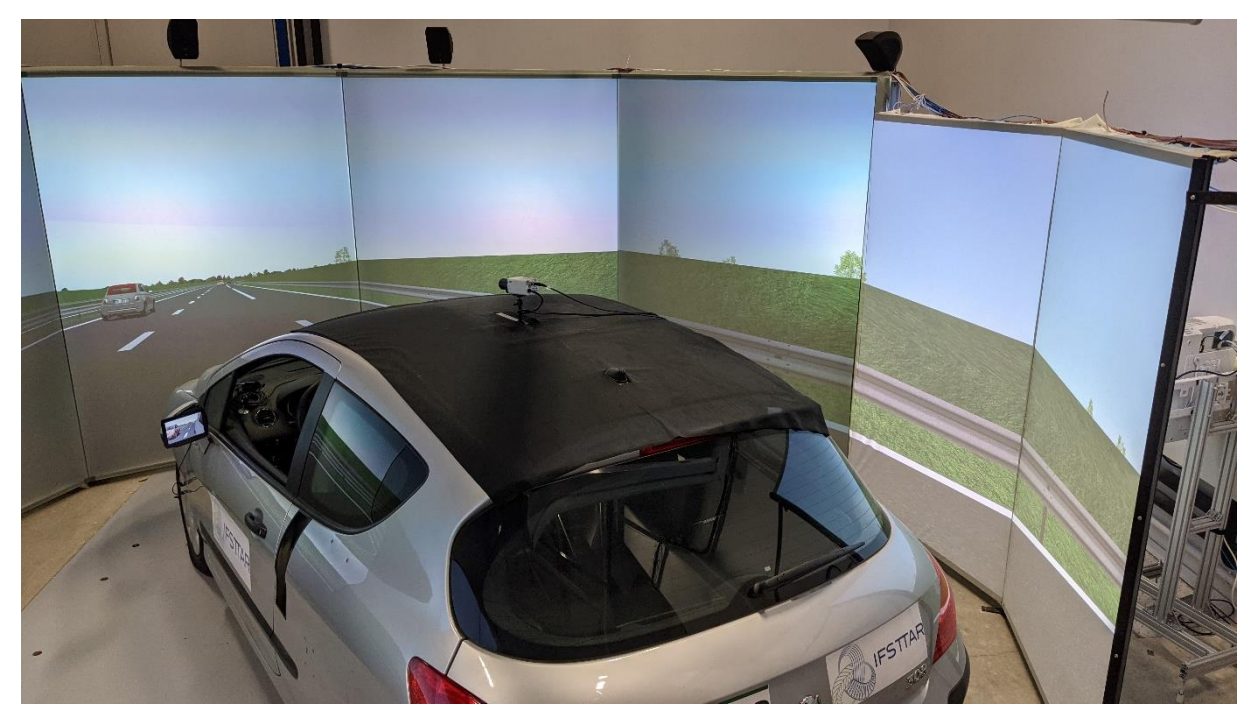

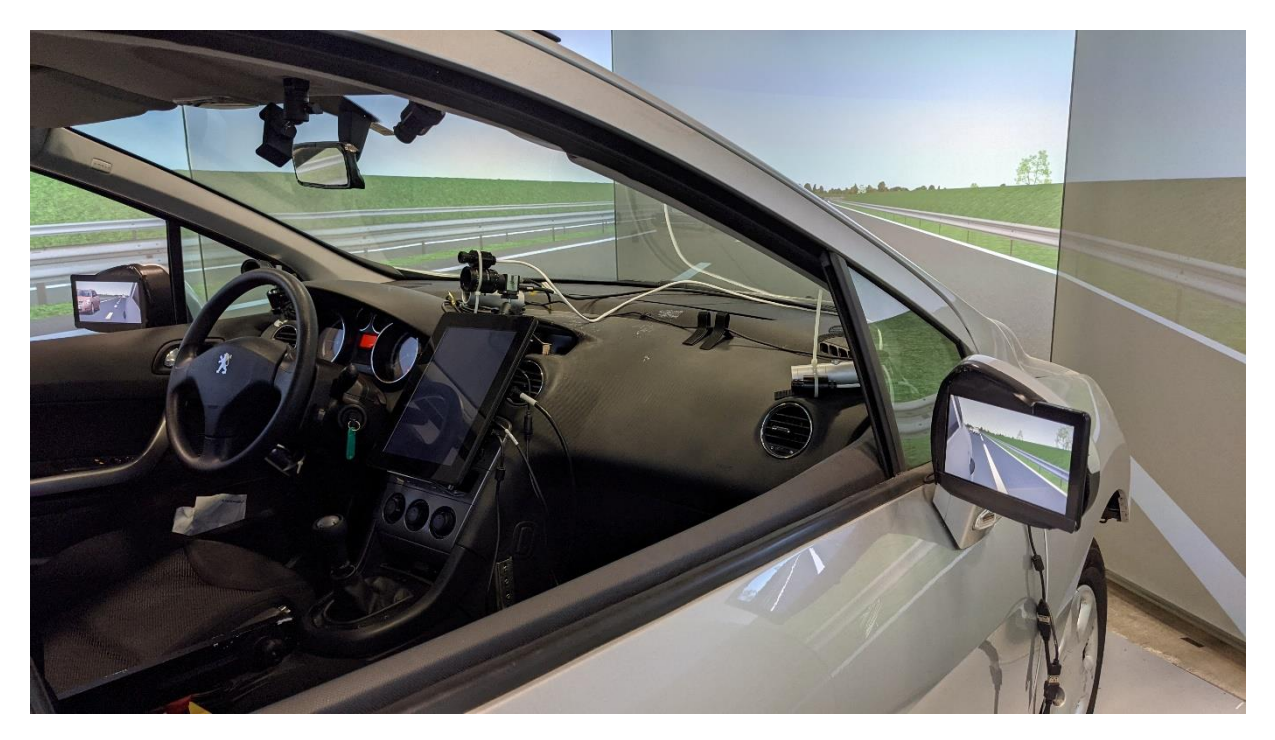

*Figure 5 : Ecrans incrustés dans les rétroviseurs.*

#### <span id="page-10-0"></span>**Baie informatique**

Le rendu visuel du simulateur compte désormais 12 vues au total, soit quatre vues supplémentaires. Des ordinateurs supplémentaires sont nécessaires pour assurer le calcul des images ; un travail a donc été réalisé pour la mise à niveau du parc informatique du simulateur.

Trois nouveaux ordinateurs ont été acquis : deux pour le rendu graphique pour les vues supplémentaires et un autre pour séparer la simulation de conduite des acquisitions de données, sources de difficultés techniques. Le simulateur compte désormais 8 ordinateurs installés dans une baie. Les ordinateurs les plus récents sont dotés de processeurs i7 et de cartes graphiques Nvidia Geforce RTX2080. Plusieurs périphériques ont également été installés pour compléter le dispositif : un serveur NAS, un switch 48 ports et 2 hubs USB installés dans la cabine.

Le coût de cette mise à niveau est d'environ 7 800€, avec une contribution du projet DSCR Victims pour certains éléments. Afin de finaliser la mise à niveau du parc informatique, cinq ordinateurs doivent encore être renouvelés lors des prochains projets.

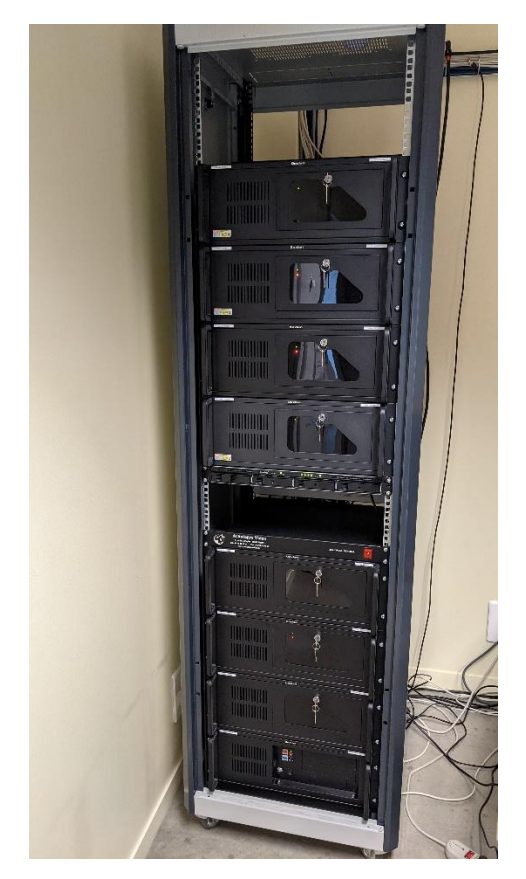

*Figure 6 : Baie informatique du simulateur*

#### **Outils de déploiement et de lancement des expérimentations**

La mise à niveau du parc informatique s'est accompagnée d'une réflexion globale sur le processus de déploiement et de lancement des simulations, en lien avec l'équipe technique du Lescot et le SIRI. Une nouvelle organisation répondant aux difficultés identifiées a ainsi été proposée pour gagner en facilité d'utilisation et en efficacité. Un rapport décrit cette réflexion et la nouvelle organisation qui en découle (Ndiaye, 2021).

En voici les principaux éléments :

- Les ordinateurs sont sur un réseau local relié à internet par un switch configurable. Les mises à jour de windows et des drivers peuvent ainsi être réalisées.
- Un serveur NAS est également installé sur le réseau local. C'est sur ce serveur que sont enregistrés les programmes expérimentaux (i.e., les programmes et ensemble de fichiers spécifiques à chaque expérimentation), en un seul exemplaire. Les programmes expérimentaux sont ensuite déployés sur les différents ordinateurs en adaptant les paramètres, de façon automatisée.
- Le serveur NAS est accessible depuis l'extérieur pour y déposer les programmes expérimentaux ou pour récupérer les données enregistrées. L'existence d'un support unique pour les programmes expérimentaux facilite le travail collaboratif.
- Afin de découpler les différentes expérimentations (paramètres des ordinateurs spécifiques aux expérimentations) il est prévu de créer une session par expérimentation.

- Le lancement et la supervision de la simulation se fait désormais sur un poste de travail unique grâce au logiciel Veyon. Les projecteurs peuvent également être allumés et éteints depuis ce poste.

## **CREATION DE LA BASE ROUTIERE**

## **Création du tracé routier**

#### Description du besoin

Le tracé routier a été créé de façon anticipée, en tout début de projet. L'objectif était de disposer d'une base comportant majoritairement de l'autoroute à 2x2 voies ainsi que plusieurs entrées-sorties reliées entre elles par des routes départementales. La distance entre les entrées et les sorties doit être assez courte pour permettre aux participants d'entrer et sortir plusieurs fois au cours de l'expérimentation et la distance sur route départementale entre deux entrées-sorties doit également être assez courte. L'autoroute doit également comporter de longues lignes droites pour étudier les situations de dépassement. Quatre propositions ont ainsi été faites aux chercheurs : deux bases existantes et deux nouveaux tracés.

#### Bases existantes proposés aux chercheurs

La base Lepsis0 répond globalement au besoin puisqu'il s'agit d'un anneau d'autoroute avec plusieurs entrées sorties (voir [Figure 7-](#page-13-0)gauche). Cependant, le tracé des voies d'accélération et de décélération ne répond pas tout à fait aux exigences du projet. Celui-ci porte spécifiquement sur les entrées et sorties d'autoroute.

La base Pavcas (voir [Figure 7-](#page-13-0)droite) ne possède quant-à-elle que trois entrées et trois sorties pour accéder à des aires de repos, ce qui n'est pas suffisant pour les besoins du projet.

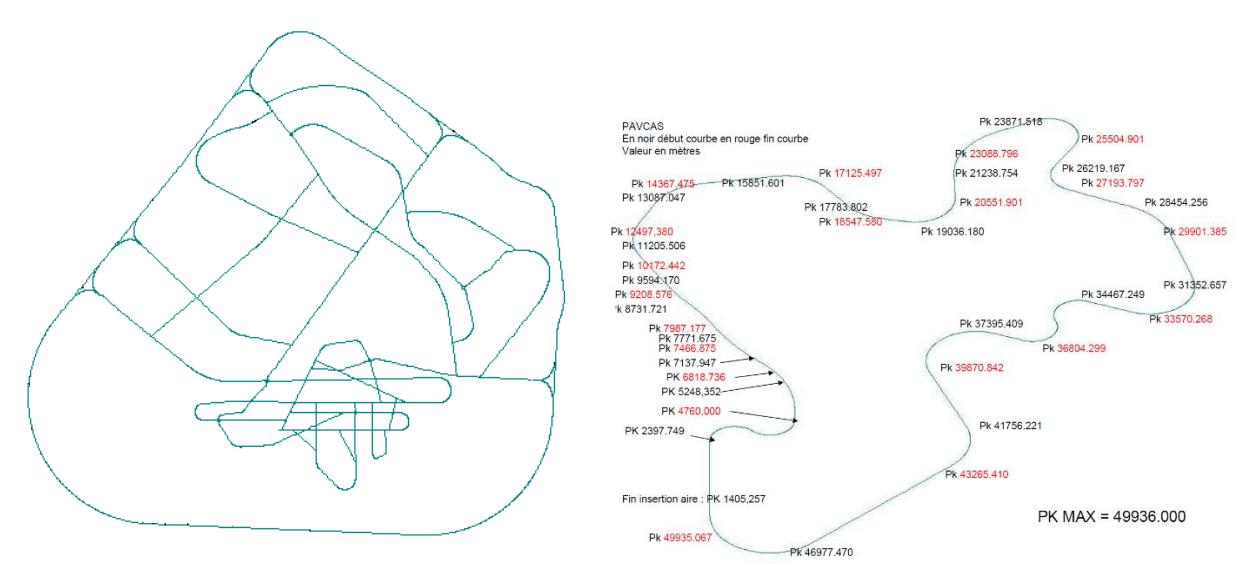

<span id="page-13-0"></span>*Figure 7 : Tracé des bases Lepsis0, à gauche et Pavcas, à droite. Elles consistent toutes les deux en un anneau d'autoroute à 2x2 voies.*

#### Nouveaux tracés

Pour répondre au mieux aux besoins énoncés plus haut, deux nouveaux tracés ont été proposés. L'un consiste en une boucle écrasée sur elle-même pour raccourcir les longueurs de route départementale nécessaires pour relier les différentes entrées-sorties. L'autre, reprend le même principe d'écrasement mais prend la forme d'un triangle pour augmenter le nombre d'entrées-sorties (voir [Figure 8, ci](#page-14-0)[dessous\)](#page-14-0).

Dans les deux cas, nous avons utilisé les rayons de courbure et les longueurs de lignes droites habituellement pratiqués sur autoroute. Nous avons également cherché à alterner les virages à droite, virages à gauche et les lignes droites pour que le tracé semble réaliste. Sur l'ensemble du circuit, l'ensemble des virages à droite doit avoir une courbure supérieure de 360° à celle de l'ensemble des virages à gauche. Pour que cela ne se voit pas, il faut un nombre important de virages. Cela implique de parcourir des distances relativement longues pour réaliser le « demi-tour » en extrémité de circuit.

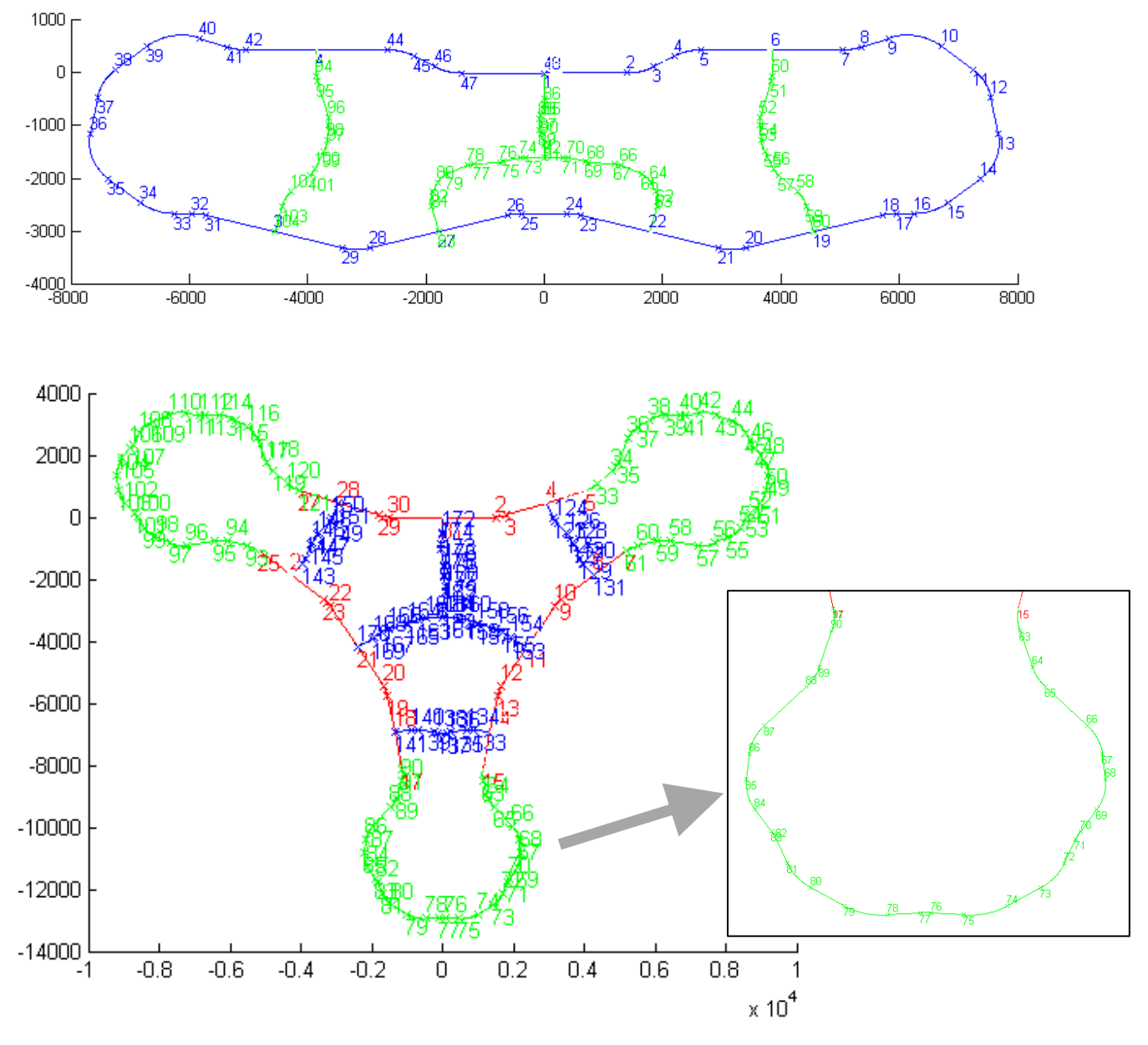

<span id="page-14-0"></span>*Figure 8 : Deux nouveaux tracés proposés avec respectivement 7 et 9 entrées-sorties, reliées par des routes départementales.*

Enfin, deux autres tracés ont été construits mais n'ont pas été proposés aux chercheurs. Ils sont présentés sur la [Figure 9.](#page-15-0)

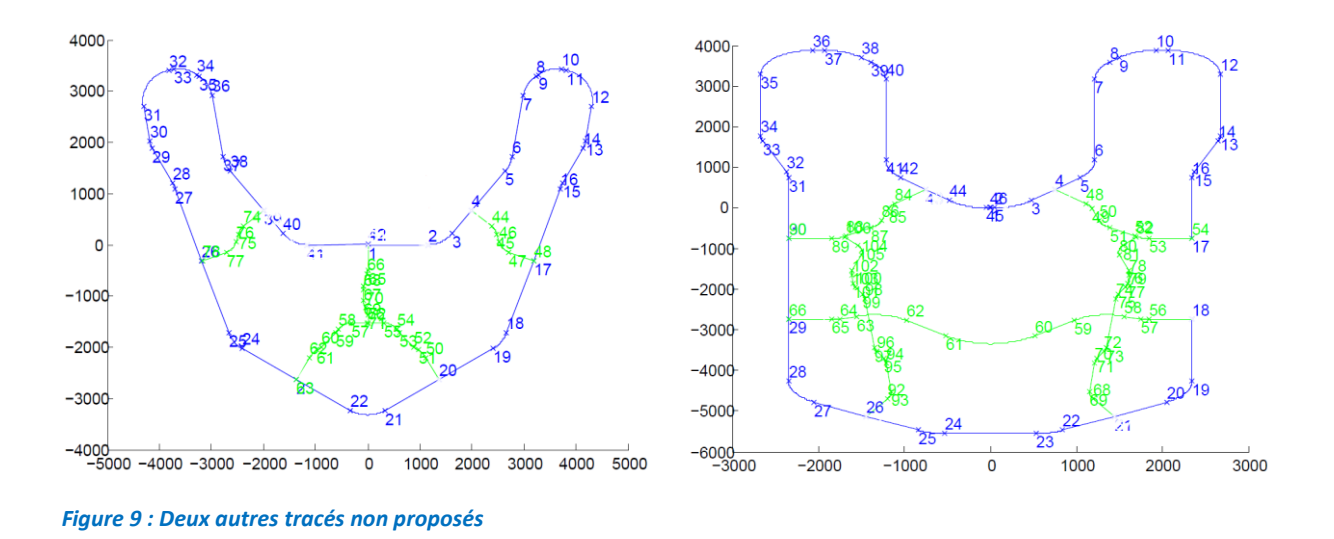

#### <span id="page-15-0"></span>Tracé retenu

C'est finalement le tracé de la [Figure 10](#page-15-1) qui a été retenu. Il inclut deux routes départementales supplémentaires au centre du réseau par rapport à celui de l[a Figure 8.](#page-14-0) Il comporte désormais 7 routes avec une longueur cumulée de 50 km.

La boucle d'autoroute (en rouge) mesure 32 km avec 2x2 voies. Les voies ont une largeur de 3.5m. Les virages de l'autoroute ont un rayon de courbure de 900 m et un angle de courbure compris entre 15 et 60°. Les courbures de 60° sont peu communes sur route réelle mais nécessaires pour boucler le circuit. Les lignes droites ont des longueurs comprises entre 300 et 2800 m. Le circuit comporte ainsi 6 lignes droites de 2400 m et une de 2800 m pour étudier les situations de dépassement. L'autoroute compte 7 entrées/sorties, sans dénivelé.

Le circuit compte également 6 routes bidirectionnelles ayant une longueur comprise entre 2 et 6 km. Les voies ont une largeur de 3.5m pour l'ensemble des routes. Les virages des routes bidirectionnelles ont un rayon de courbure compris entre 300 et 600m avec des angles de courbure allant de 15 à 40°, ainsi que 2 virages à 50°.

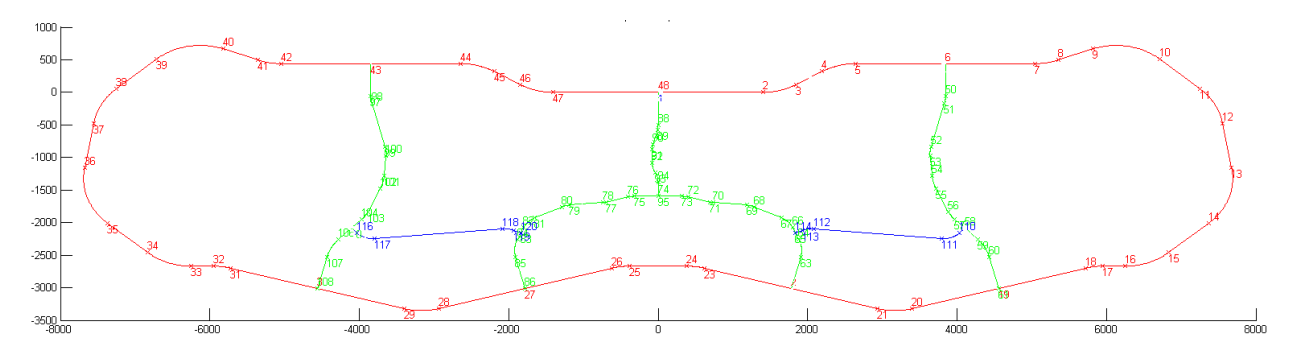

<span id="page-15-1"></span>*Figure 10 : Parcours retenu avec une boucle d'autoroute et des routes départementales au centre*

Le détail du tracé est donné en annexe, pag[e 41.](#page-41-0) Notons qu'il ne détaille pas les bretelles d'autoroute ni les intersections qui seront créées sur le logiciel spécialisé dans la création d'environnements

routiers Trian 3D. Pour faciliter l'export vers le ce logiciel, le tracé a été converti au format DXF (Drawing eXchange Format, créé par Autodesk). Un programme Matab a été écrit pour réaliser cette conversion.

#### Programme Matlab

Pour permettre ce travail un programmes Matlab a été écrit avec deux fonctions principales :

- dessiner le tracé à partir d'une liste de lignes droites et de virages et de leurs caractéristiques (longueur des lignes droites, rayon de courbure et courbure des virages) ;
- enregistrer le tracé au format DXF afin de l'exporter vers le logiciel de création de bases.

#### **Méthode de test du réseau routier**

Afin de tester les différentes versions de bases routières créées et d'identifier les éventuels problèmes, nous avons procédé de la façon suivante :

- identification de 8 boucles qui permettent de parcourir l'ensemble du réseau routier ;
- création des itinéraires pour parcourir ces 8 boucles ;
- Programmation de véhicules qui se suivent en binôme le long des itinéraires où le point de vue est placé dans le second véhicule.

Cette méthode permet de vérifier visuellement la cohérence entre les informations visuelles et les axiales des routes, le fonctionnement des intersections (jonctions) et le rendu visuel global. Chaque nouvelle version de la base a ainsi été testée sur le simulateur lacet de Marne-la-Vallée.

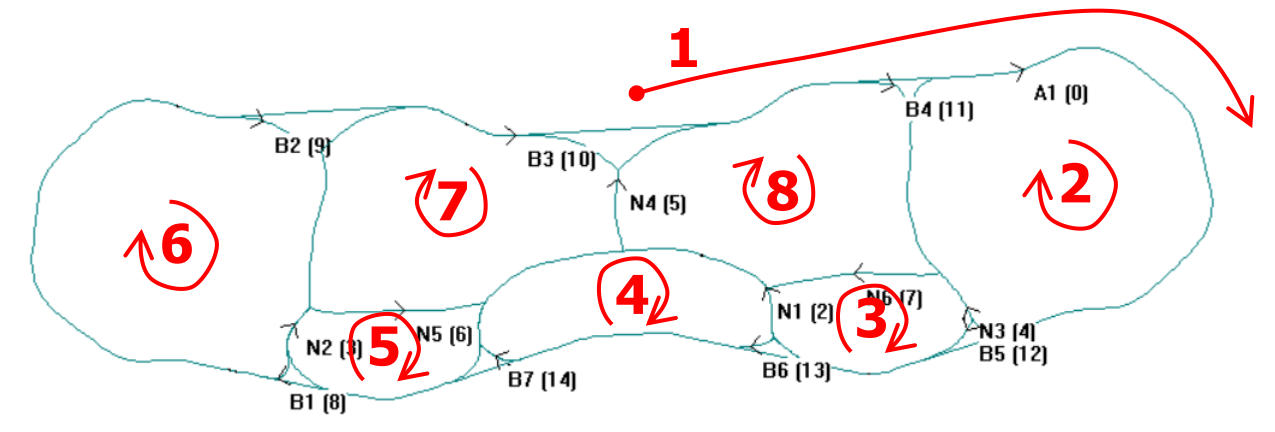

*Figure 11 : Identification des 8 boucles qui permettent de parcourir l'ensemble du réseau routier* 

#### **Premières versions de la base avec Trian3D**

Le ficher DXF a été utilisé dans Tryan 3D pour créer la base routière. Les profils en travers ont été définis de façon à ce que l'autoroute ait 2x2 voies de 3.5 m et que les routes départementales soient des bidirectionnelles avec des voies de 3.5 m. Les intersections entre routes bidirectionnelles ont été laissées vierges afin de permettre le choix ultérieur du régime de priorité. Les bretelles assurant la liaison entre l'autoroute et les routes départementales ont été tracées manuellement sur Trian 3D. Les voies d'accélération et de décélération sont conformes à la réglementation. Celle-ci impose une

longueur minimale de 275 m pour les voies d'accélération en comptant le biseau et une longueur maximale de 200 m pour la voie de décélération en comptant le biseau (150 m) et la section de décélération (50 m). Les règles de conception autoroutières ont été éditées par le Sétra (2000).

Plusieurs choix techniques ont été réalisés :

- Sur l'autoroute, l'axiale a été placée sur le côté droit de la voie de droite afin d'obtenir la meilleure trajectoire des véhicules du trafic. Les véhicules du trafic entrant sur l'autoroute pourront ainsi suivre le tracé de l'autoroute dès qu'ils auront atteint la voie de droite. Dans le cas contraire (axiale à gauche tel que cela est fait habituellement), les véhicules entrant sur l'autoroute iraient directement sur la voie de gauche. Cette stratégie fonctionne correctement lorsque la largeur des voies et les autorisations d'accès aux voies sont correctement renseignées dans le fichier bal : interdire l'accès à la bande d'arrêt d'urgence.
- L'axiale étant placée à droite, elle ne peut être la même pour les deux sens de circulation. Deux autoroutes distinctes ont ainsi été créées avec chacune leur axiale : A1 dans le sens horaire et A2 dans le sens trigonométrique. Le tracé de l'autoroute A2 a été ajusté de sorte que le terre-plein central ait une largeur satisfaisante.
- Le nombre de points décrivant les axiales ne doit pas être trop élevé, sans quoi le logiciel DR2 pourrait être ralenti. Il a donc été décidé de limiter le nombre de points.

La base routière créée a fait l'objet d'améliorations itératives par une succession de tests et de corrections. Ces améliorations ont principalement porté sur les points suivants :

- Pour limiter le nombre de routes et simplifier le réseau routier, une partie des bretelles d'accès ou de sortie de l'autoroute sont constituées par la prolongation des routes départementales jusqu'à l'autoroute. Cependant, pour que le positionnement latéral des véhicules du trafic soit correct (i.e., pour qu'ils roulent sur la chaussée), il est nécessaire que la circulation se fasse dans le sens direct de la route. Dans le cas contraire, les consignes de positionnement latéral du fichier Vxx ne sont pas prises en compte. Les routes départementales et les bretelles ont donc été réorganisées de sorte que les entrées et sorties d'autoroute sur les routes départementales se fasse dans le sens de circulation direct. Quatre bretelles d'entrée et trois bretelles de sorties sont concernées.
- Bien que présentes dans le fichier xyz, certaines bretelles n'étaient pas prises en compte pour la gestion des itinéraires et certains itinéraires étaient donc impossible. Cela vient notamment du fait qu'une bretelle de sortie était connectée à l'autoroute au niveau du point de rebouclage de l'autoroute. Celui-ci a donc été décalé pour que toutes les bretelles soient prises en compte.
- Le rendu visuel des virages a été lissé par des courbes de Bézier. Cette action a concerné en particulier les virages aux extrémités gauche et droite de la boucle d'autoroute.
- Plusieurs versions de glissières de sécurité ont été testées. Certaines pénalisaient fortement le temps réel (celles dont les objets comportaient des quadripoles) alors que d'autres n'offraient pas un rendu graphique satisfaisant (visibilité sur quelques dizaines de mètres seulement lorsque l'angle de vision devient aigu). Un compromis a finalement été trouvé en créant un objet plan à deux faces et en optimisant les paramètres de la carte graphique.
- Université Gustave Eiffel Campus de Marne-la-Vallée - Afin de poursuivre les travaux sur la base routière, elle a été exportée dans un autre format. L'export de Trian 3D vers Blender est possible en passant par le format Collada. Cette conversion

5, Boulevard Descartes • Champs-sur-Marne • 77454 Marne-La-Vallée CEDEX 2 univ-gustave-eiffel.fr

conserve la bonne orientation et la bonne échelle. Il n'y a par ailleurs pas de problème de géoréférencement si on conserve le point de référence. Le fichier xyz reste donc valide.

#### **Lissage visuel des courbes sur Autocad**

En complément des travaux décrits ci-dessus, la base routière a été retravaillée sur Autocad afin de lisser visuellement le reste des virages (routes départementales, autoroute hors extrémité droite et gauche). Les fichiers Trian 3D peuvent en effet être importés dans Autocad et fournir des métainformations sur le tracé routier qui facilitent sa reprise.

#### **Lissage des axiales**

Les premiers tests menés lors de l'écriture des scénarios pour le projet Ensemble ont montré que la trajectoire des véhicules n'est pas parfaitement lisse dans les courbes sur autoroute. Ce défaut se voit en particulier pour le train de poids-lourds où plusieurs véhicules longs se suivent de près. Il ressort que les points de l'axiale (dans le fichier xyz) sont trop espacés pour que les véhicules Archisim ou asservis adoptent une trajectoire lisse. Sur autoroute, les points sont espacés d'environ 50 m. Un travail a donc été mené pour augmenter l'échantillonnage et lisser l'axiale de l'autoroute. Ce travail se compose de plusieurs étapes.

Pour augmenter l'échantillonnage de l'axiale de l'autoroute, plusieurs techniques ont été testées. Celle que nous avons retenue consiste à s'appuyer sur le « fil » laissé par le logiciel Autocad. Le travail a consisté à placer des points le long du fil sur un calque particulier sur le logiciel Blender. Ces points espacés de quelques mètres seulement sont placés à la main, ce qui constitue un travail fastidieux. Les points ainsi placés ont été sélectionnés et leurs coordonnées ont été exportées dans un fichier texte. Il a ensuite fallu les repositionner dans l'ordre des Pk croissants. De nouveaux fichiers xyz, pk et bal ont été générés avec l'ensemble des nouveaux points. Le tracé de l'autoroute est désormais décrit par 2853 points contre 338 points auparavant. L'intervalle moyen entre les points passe ainsi de 95 m à 11 m, sachant que l'échantillonnage est nettement plus fin dans les courbes. Un travail similaires a été réalisé sur la bretelle d'entrée sur autoroute, sur la route N1.

Malgré cet échantillonnage plus fin, les véhicules du trafic continuent à présenter de légers défauts de trajectoire. Après enquête, il ressort que les points positionnés manuellement le long du fil présentent de très légères erreurs de positionnement, de l'ordre de 2 cm. Ces erreurs minimes impactent le déplacement des véhicules du trafic qui ne lissent pas correctement leurs trajectoires.

Un algorithme de lissage des axiales a été écrit sur Matlab-Simulink et déployé sur l'un de nos simulateurs. Cet algorithme, inspiré des mécanismes de contrôle directionnel des conducteurs, calcule une moyenne pondérée des courbures nécessaires pour rejoindre les points de l'axiale situés à l'avant du véhicule. Afin de faciliter la supervision de l'algorithme, il a été décidé de le mettre en œuvre sur le simulateur de conduite, en simulation temps réel. Un véhicule parcoure ainsi la route dont on souhaite lisser l'axiale et l'algorithme calcule la trajectoire du véhicule en ligne à partir des points de l'axiale. Tout se passe donc comme si un conducteur suivait la route en se basant sur les informations disponibles : les points de l'axiale situés devant le véhicule. Les points de l'axiale sont ensuite repositionnés pour correspondre à la nouvelle trajectoire et les fichiers xyz, pk et bal sont à nouveau générés. Cette trajectoire lissée a été retenue pour le projet puisque les véhicules du trafic ont désormais une trajectoire lisse. La méthode de lissage et d'interpolation est décrite dans Caro (2021).

## **Habillage de la base avec Blender**

Bien que simple *a priori*, l'habillage de la base est une activité très chronophage. Plusieurs mois de travail ont ainsi été nécessaires pour habiller les environs de l'autoroute et des routes départementales sur environ 50 km.

Afin d'habiller les alentours de l'autoroute et des routes départementales, il a été nécessaire de créer plusieurs éléments graphiques 3D dans Blender. Ceux-ci ont ensuite été placés via ce même logiciel, soit manuellement, soit en se servant des informations de terrain existantes. Ainsi, les talus du bascôté ont pu être placés en récupérant les points constituant le bord de la route. Des décors tels que des arbres ou des habitations ont dû être positionnées à la main.

Il était important d'avoir une sensation de décor qui varie et éviter qu'il se répète. Pour ceci, la technique principale pour le bord de l'autoroute a été de placer un talus sur la majorité de la longueur. A quelques endroits, ce talus s'abaisse puis disparait pour laisser apercevoir au loin des champs, des arbres, des villages. Cela permet deux choses : donner une sensation de perspective « parallaxe » qui amplifie le sentiment de vitesse du conducteur, et de placer uniquement des objets 3D aux endroits laissés visibles par le talus, permettant ainsi un gain de performances.

La notion de perspective parallaxe a été importante dans le placement des objets. Des arbres positionnés à des plans différents par rapport à la route défilent à des vitesses différentes, ce qui augmente la sensation de vitesse du conducteur.

Pour les routes départementales, un talus présent tout le long de la route était moins naturel. Il a donc fallu changer de façon plus importante le type de décor. Le choix s'est principalement porté sur des champs, des haies et des arbres pour la facilité à changer leur texture tout en gardant un modèle simple. Si les champs présents au loin de l'autoroute ne nécessitaient pas de soin particulier, ceux à côté des routes départementales se devaient d'être placés en suivant de manière cohérente le bord du circuit. Pour ajouter du réalisme, des éléments de mobilier agricole ont été ajoutés dans les champs, en plus des haies et barrières pour en séparer certains.

Des objets de type bâtiments (village, grange, serres) ont aussi été créés et placés assez loin de la route, pour signifier une zone habitée, mais suffisamment loin pour que le conducteur n'ai pas envie de chercher la route qui permet de s'y rendre.

Malgré tout ce décor, il restait un problème de réalisme dû à un horizon majoritairement vide. Ceci a été résolu en plaçant une image de forêt, positionné sur un plan lointain qui entoure complétement la base routière.

Tous ces éléments permettent de décorer la base de façon à avoir un décor cohérent et suffisamment réaliste. Ce décor permet aussi d'améliorer les sensations de conduite.

# **CREATION DES OBJETS 3D**

#### **Poids lourds**

Ce projet a nécessité la création d'un objet 3D de type véhicule poids-lourd. Puisque plusieurs constructeurs étaient impliqués dans le projet, le véhicule créé devait être relativement neutre et ne pas signifier une marque en particulier. La collecte d'images de référence diverses a donc été la première étape pour ce travail. Ensuite, grâce à une moyenne de diverses mesures de différents modèles, nous avons créé une version avec une forme très générale, afin de valider les proportions du véhicule.

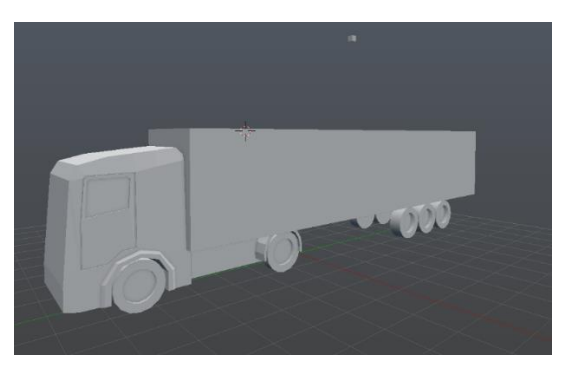

*Figure 12 : Première version du camion avec les formes générales*

A partir de ce modèle, nous avons créé une version très détaillée, afin d'avoir un camion réaliste et intéressant. Diverses techniques de modélisation ont été appliquées, tout en gardant un œil sur les références collectées précédemment pour avoir un ensemble cohérent mais en restant neutre. Le nombre de polygones ici est illimité, il peut être de 100 000 comme 3 millions, car ce modèle n'est pas destiné à être utilisé tel quel mais seulement à mettre des détails dans la texture.

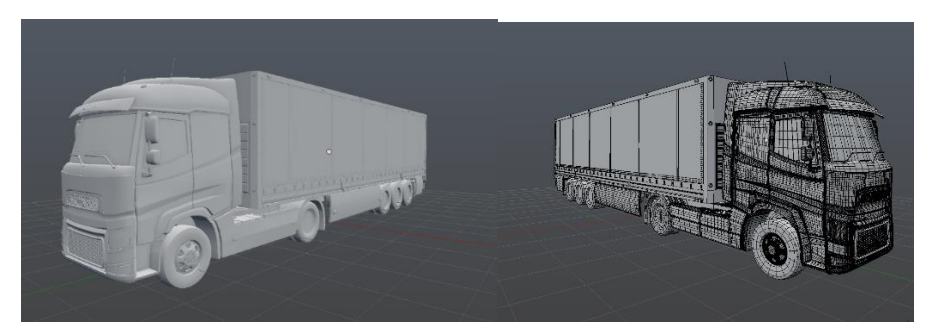

*Figure 13 : Version détaillée du camion*

A partir de ce modèle très haute résolution, nous avons créé un duplicata basse résolution ayant pour but d'être utilisé dans la simulation. En effet, le modèle détaillé est certes beau, mais très lourd et couteux en performances. Il était nécessaire de réduire le nombre de polygones. Nous avons donc d'abord créé une version qui conserve les formes du modèle haute résolution, mais n'a pas tous les détails de surface ou de courbes. Cette version possédait environ 5000 polygones.

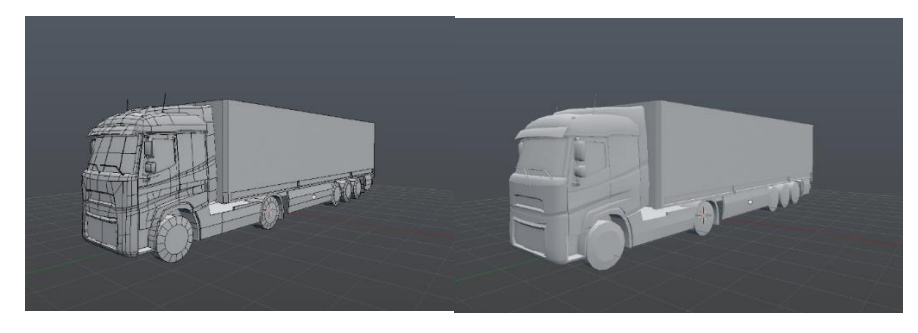

*Figure 14 : Version du camion avec environ 5000 polygones*

Une fois le modèle terminé, l'étape suivante était la texture et les matériaux. En utilisant la technique du baking, nous pouvons simuler les détails de la version très haute résolution du modèle sur celle basse résolution, en les plaçant dans la texture. Les détails ne sont donc pas couteux en polygones, mais sont présents dans une texture qui est beaucoup plus légère à charger. Ensuite nous utilisons des techniques pour simuler des matériaux, des ombres et des reflets dans l'image de texture du modèle. Nous utilisons une taille de texture de 1024\*1024 pixels pour ce camion.

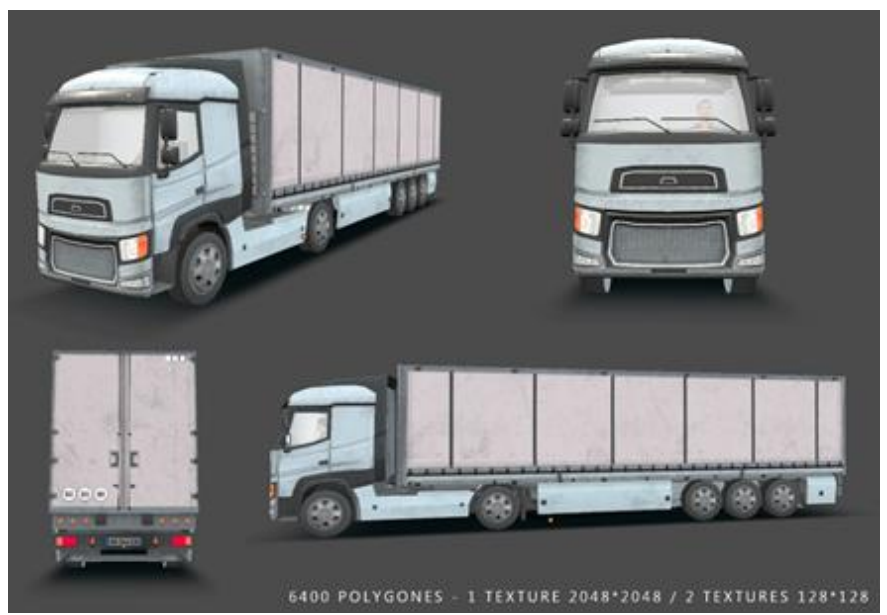

*Figure 15 : Camion avec les textures*

La simulation étant assez couteuse, avec beaucoup de véhicules et une grande base, il nous fallait chercher l'optimisation là où elle était possible. Nous avons donc créé une troisième version du modèle en réduisant encore le nombre de polygones de ce camion. Cette dernière est donc très légère, tout en conservant un réalisme suffisant. Elle possède environ 1000 polygones.

Pour les besoins de la simulation, il est nécessaire de spécifier les dimensions du véhicule pour avoir un comportement physique cohérent. Des catégories existent en fonction des types de véhicule, permettant de les classer rapidement. Les dimensions de ce camion ne correspondaient à aucune des catégories existantes (PL1, PL2 et PL3). Nous avons donc créé une nouvelle catégorie spécifiquement pour ce nouveau véhicule.

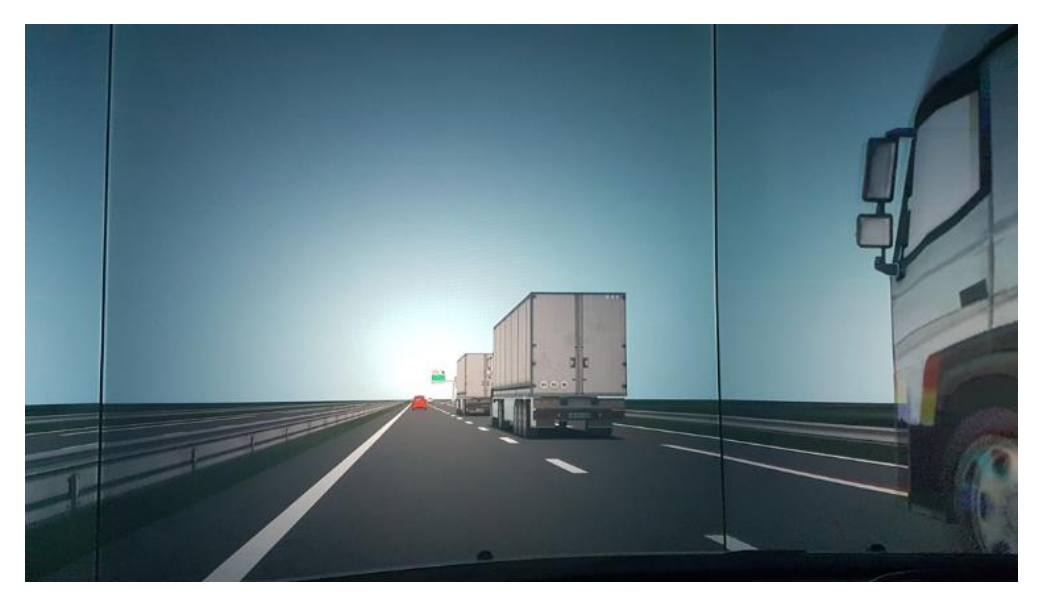

*Figure 16 : Utilisation du camion en simulation*

#### <span id="page-22-0"></span>**Voitures**

Afin d'avoir le véhicule ego visible dans le rétroviseur du conducteur, nous avions besoin d'un modèle de carrosserie correspondant à celui conduit par le participant. Nous avons donc modélisé une 308 grise, modèle auquel nous avons enlevé toutes les parties non visibles dans le rétroviseur. Ainsi, nous gagnons en optimisation de performances tout en ayant un retour visuel intéressant.

Un pack de véhicules de bonne qualité a également été acheté et intégré à ce projet. Ces objets sont assez légers et restent beaux visuellement. Néanmoins, nous avons eu quelques modifications à faire pour qu'ils s'intègrent parfaitement dans la simulation. Tout d'abord, la hiérarchie et le nom des différentes parties du véhicule, notamment les roues, ont dû être remaniés pour correspondre à nos outils. Les textures et matériaux devaient être adaptés également. Ainsi, les textures ont été redimensionnées pour avoir une taille de 1024\*1024 pixels. De plus, les vitres des véhicules se devaient d'avoir de la transparence pour que le conducteur et l'intérieur de l'habitacle soient visibles pour plus de réalisme. Dans certains cas de figures, le décor en arrière-plan du véhicule disparaissait, ou parfois le conducteur devenait invisible sous certains angles de caméra. Plusieurs essais ont donc été faits pour avoir une transparence efficace, qui ne pose aucun souci de fonctionnement ou de performances.

#### **Gestion des roues et des feux des véhicules**

Afin que les roues des véhicules soient reconnues par notre code, il est nécessaire qu'elles aient un nommage très précis. Il a donc fallu modifier les véhicules qui ne correspondaient pas à ces critères. Un développement supplémentaire a été effectué pour les roues du poids-lourd. En plus des 4 roues de la cabine, qui ont un fonctionnement semblable à celles d'une voiture classique, il y a 6 roues de la remorque qu'il était nécessaire d'intégrer. Un nom permettant de les identifier a été trouvé, intégré dans le code puis testé. Cela a permis dans un second temps de pouvoir gérer la rotation de 10 roues et non plus 6 au maximum dans la version précédente du moteur de rendu.

Les feux des véhicules ont nécessité un travail important. En effet, les signaux lumineux doivent pouvoir être activés et désactivés, être visibles de loin sur autoroute mais aussi visibles normalement lorsque

proche d'eux. Premièrement, nous avons testé plusieurs paramètres de matériaux du véhicule et des feux, afin qu'un contraste suffisant entre eux permette de les différencier. Après plusieurs allersretours, nous avons trouvé un compromis qui suffisait à avoir une image de phare réaliste qui contraste avec le véhicule, et qui simulait donc correctement un clignotant ou un stop. Un problème subsistait : cette solution était efficace de près à moyenne distance du véhicule, mais une fois trop loin les signaux devenaient difficilement perceptibles. Nous avons donc changé d'approche et nous sommes dirigés vers quelque chose de moins réaliste mais plus efficace pour nos contraintes. Un aplat de couleur correspondant au type de feu a été appliqué sur toute la surface. Combiné au contraste avec la carrosserie développée précédemment, cela a permis d'avoir un signal lumineux visible de loin comme de près.

## **Objets pour le décor de la base routière**

Pour décorer la base routière, nous avons dû créer quelques éléments de décor. Un modèle de talus a été réalisé : il est assez simple et léger car il est destiné à être répété sur une grande distance. Mais il a quand même fallu créer une texture d'herbe réaliste. Le problème de ce réalisme était qu'à cause de la vitesse du conducteur, les détails de la texture se mettaient à scintiller, causant une distraction trop importante. Il a donc fallu mixer plusieurs images d'herbe entre elles et de les adoucir, afin d'avoir une couleur avec quelques variations signifiant une zone herbeuse, tout en n'étant pas trop détaillée.

Des arbres ont également été créés pour cette base. La création a nécessité quelques recherches afin de les intégrer de façon optimale. En effet, des problèmes de transparence se sont rapidement posés sur le feuillage. La transparence est utilisée sur cette partie des arbres pour faciliter la création du modèle : plutôt que d'avoir une feuille détaillée, on a un plan avec une image de feuille dessus. En fonction des formats d'image utilisés pour la texture et des paramètres de transparence de l'objet, soit le feuillage n'apparaissait pas, soit la transparence n'était pas présente, soit elle était présente mais avec des artefacts au contour de la zone visible. La bonne solution a été de ne pas mettre de paramètre de transparence dans le matériau de l'objet, mais de l'avoir seulement dans une texture enregistrée au format .PNG.

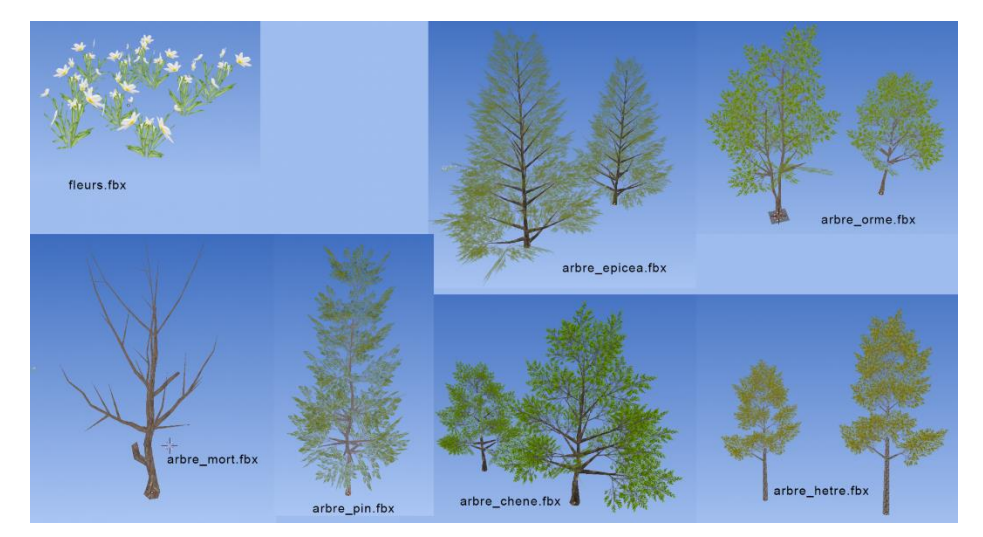

*Figure 17 : Végétation créée pour habiller la base*

Les éléments de décor agricoles conçus étaient destinés à être positionné assez loin de la route, ils pouvaient donc être assez peu détaillés. Nous avons donc pu créer des éléments légers, afin que ces décors n'impactent pas les performances. L'utilisation de peu de polygones et de textures basse

résolution a donc été privilégiée. Nous avons choisi la qualité juste nécessaire pour signifier les formes et la couleur principale de ces objets.

Un village peut être aperçu au loin. Comme il est inaccessible par le conducteur, il devait être cohérent visuellement à distance, mais ne nécessitait pas un soin particulier. De la même façon que pour le décor agricole, nous avons pu créer des modèles de basse résolution. Ce village peut être dupliqué et mis bout-à-bout pour en créer en plus grand, afin de varier l'environnement.

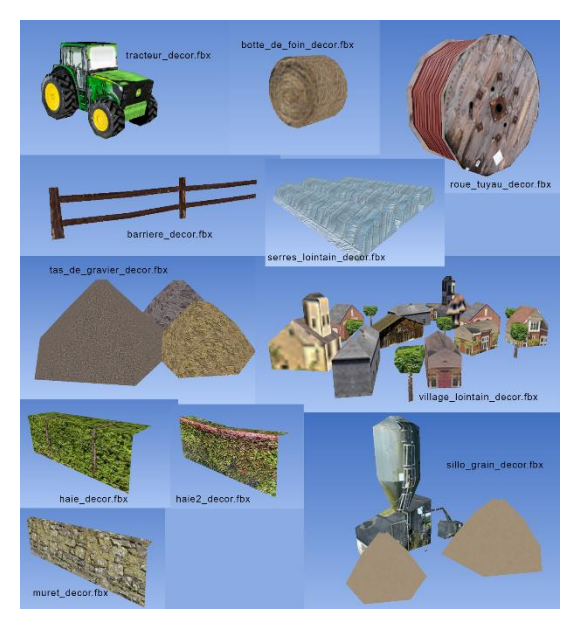

*Figure 18 : Objets de décor créés pour l'habillage de la base*

Afin d'optimiser le gain en performances, ces modèles sont le plus légers possible, quelques centaines de polygones maximum. De plus, leurs textures ont une taille correspondant à l'importance de l'objet : une texture d'un objet très lointain aura une taille de 256\*256 pixels, voir 128\*128. Un objet plus proche de la route pourra avoir une texture de 512\*512 pixels si la quantité de détails nécessaire le justifie.

#### **Panneaux**

Concernant les panneaux, un travail d'optimisation et d'intégration a dû être fait. En effet, nous avions à disposition des panneaux déjà existants. Mais ceux-ci avaient néanmoins quelques problèmes de modélisation. Nous avons donc dû les retravailler, ce qui a permis de les faire fonctionner correctement, tout en les allégeant vis-à-vis du coût en performances.

# **ECRITURE DES SCENARIOS**

## **Eléments préalables**

Les situations à étudier sur simulateur de conduite sont les entrées sur autoroute, les dépassements du train de poids-lourds et les sorties d'autoroute, dans des configurations où la présence du train de poids-lourds peut avoir un impact sur le comportement et le ressenti des automobilistes. Le tableau cidessous, extrait du livrable 4.4 du projet, décrit sommairement les cas d'usages à étudier. Les situations sont décrites plus en détail dans le livrable 4.4. La répartition des conditions expérimentales dans deux groupes de participants, leur organisation en blocs d'essais et le déroulé des essais ont été discutés en réunion du 4 septembre 2019 à Marne-la-Vallée.

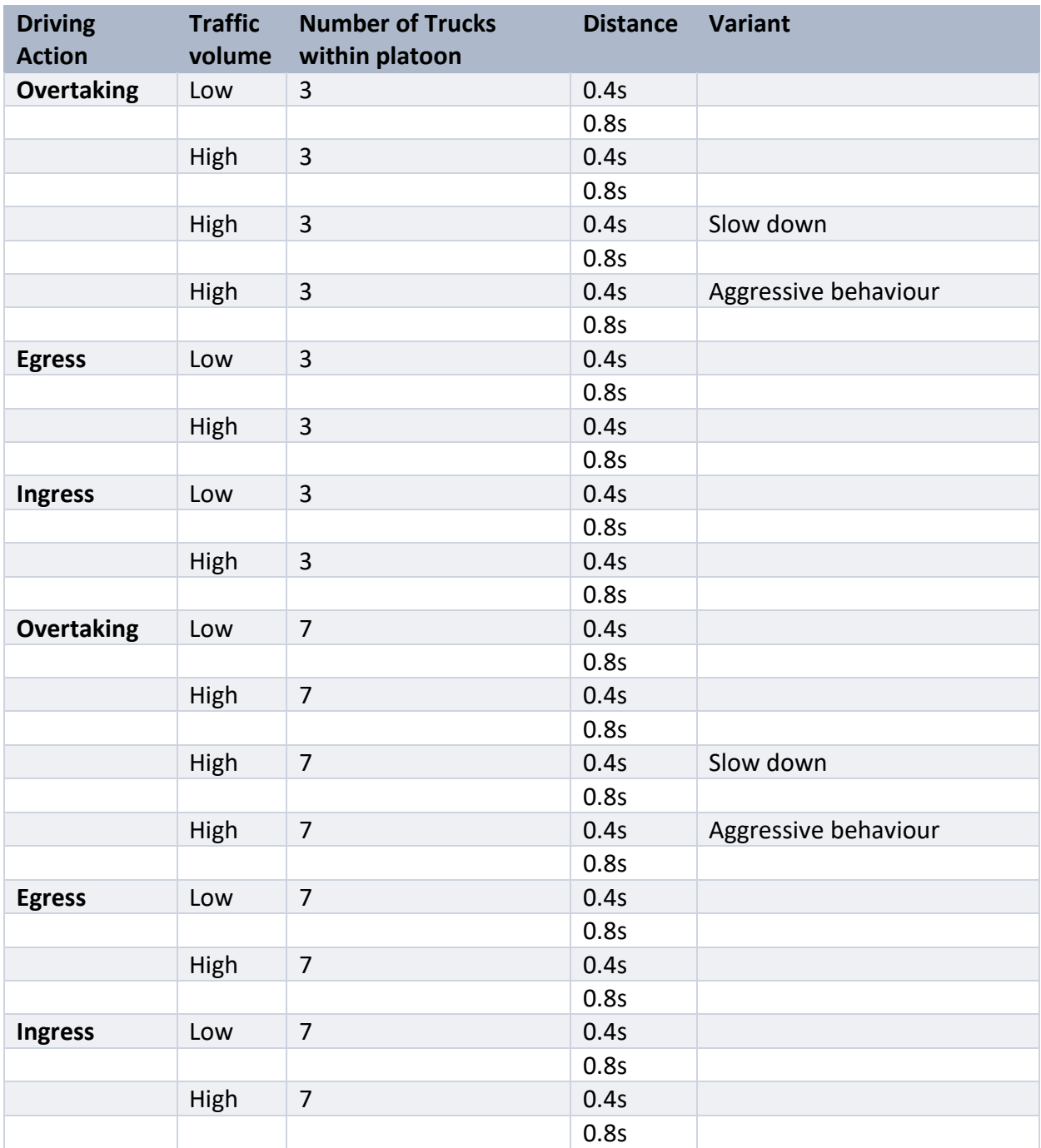

*Tableau 1 : Description synthétique des cas d'usage à étudier (extrait du livrable 4.4 du projet Ensemble)*

Université Gustave Eiffel • Campus de Marne-la-Vallée

5, Boulevard Descartes • Champs-sur-Marne • 77454 Marne-La-Vallée CEDEX 2 univ-gustave-eiffel.fr

## **Ecriture et test des scénarios**

L'écriture des scénarios a été réalisée en collaboration avec les chercheurs dans une démarche itérative. Cela a consisté à implémenter rapidement des versions minimalistes du scénario puis les faire tester par les chercheurs afin de les améliorer et d'obtenir des versions finales au bout de quelques semaines.

Les scénarios ont été implémentés afin que le participant rencontre la situation testée (dépassement, entrée ou sortie d'autoroute) approximativement 1 minute après le début de la simulation, excepté pour la situation d'entrée sur autoroute. Une fois la situation rencontrée et terminée, une session de conduite « libre » de 2 minutes environ a été rajoutée au scénario afin de permettre un recueil suffisant de mesures physiologiques après la situation. Chaque scénario dure environ 5 minutes. La figure cidessous illustre le déroulé des 32 scénarios implémentés.

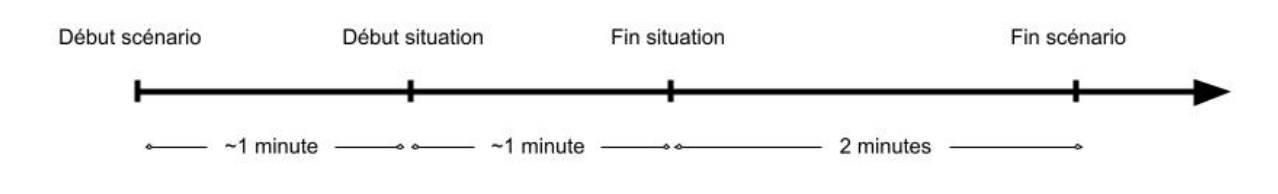

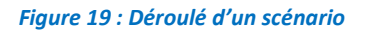

## **Début du scénario : conditions initiales**

Par souci d'efficacité et à cause de contraintes liées au réseau routier, il a été décidé, lors de la réunion de travail du 4 septembre 2019 à MLV, que les scénarios débuteraient avec le véhicule ego à l'arrêt sur la route ou sur l'autoroute et les véhicules du trafic positionnés autour du véhicule ego et asservis à ce dernier.

Lorsque le participant démarre, les véhicules du trafic positionnés autour du véhicule ego régulent leur vitesse en fonction de celle du véhicule ego afin de conserver la distance inter véhiculaire prédéfinie au début du scénario. La vitesse de consigne à atteindre pour le participant est de 130 km/h pour les situations qui commencent sur autoroute (sortie et dépassement) et de 70 km/h pour la situation d'insertion sur autoroute.

Les véhicules du trafic restent asservis au véhicule du participant tant que la situation n'a pas encore commencé. Lorsque celle-ci débute l'asservissement est arrêtée et les véhicules sont régulés en longitudinal et en latéral en fonction de la situation et de la variante (high/low traffic).

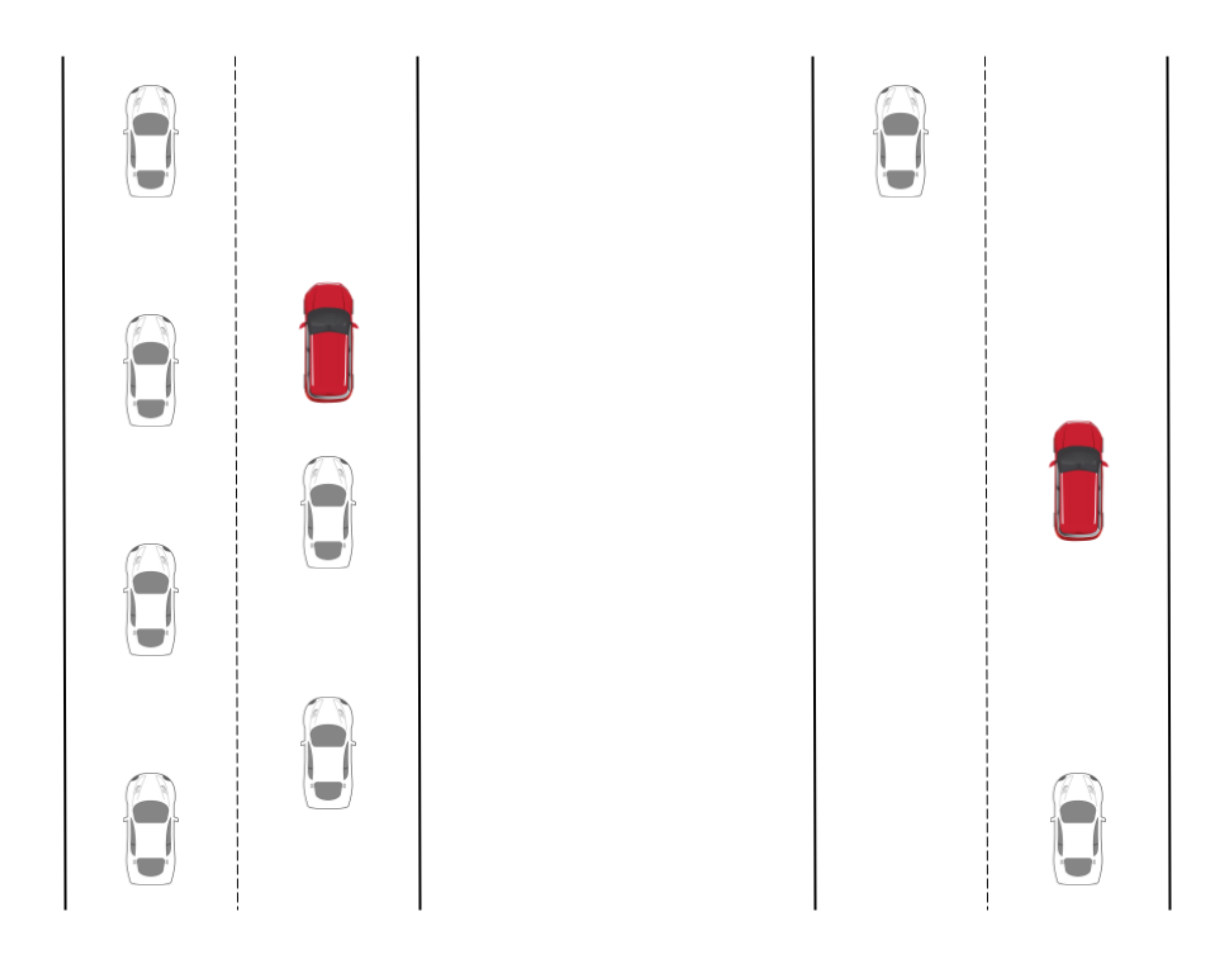

*Figure 20 : Position des véhicules au début du scénario (high et low trafic). Le véhicule ego est représenté en rouge.*

#### **Situation 1 : Dépassement**

Pour la mise en place de la situation de dépassement, le platoon ainsi que les véhicules autour du platoon sont à l'arrêt tant que le véhicule ego est au-delà de 1 km du platoon, les camions du platoon n'étant de toute façon pas encore visibles. Une fois que le véhicule ego est à moins de 1 km, le platoon démarre pour atteindre une vitesse de 10m/s. Le trafic autour du platoon est asservi à la vitesse des camions. Lorsque le véhicule ego se rapproche à une distance inférieure à 500 mètres du platoon les camions accélèrent pour atteindre leur vitesse nominale de 22 m/s (environ 80 km/h).

La situation débute lorsque le véhicule ego se trouve à 200 mètres du dernier camion du platoon et se termine lorsqu'il se trouve 20 mètres devant le premier du camion du platoon.

Les véhicules du trafic autour du véhicule ego sont asservis à ce dernier jusqu'au début de la situation. Lorsque la situation commence, on arrête l'asservissement des véhicules du trafic pour leur donner une double consigne de vitesse (130 km/h) et de temps inter véhiculaire (2 secondes). Pour cela une nouvelle action scénario a été développée : *RegulerVitesseAdaptative*, son fonctionnement est détaillé dans le chapitre suivant (cf. Nouvelles actions et conditions dans le langage de scénario).

#### **Situation 2 : Entrée sur autoroute**

Le participant démarre sur la route nationale menant à l'autoroute. Un véhicule (véhicule lièvre) est positionné à l'arrêt devant le véhicule du participant. Lorsque ce dernier démarre le véhicule lièvre en fait de même et a pour consigne d'atteindre une vitesse supérieure à 5 km/h à celle du véhicule ego. Le véhicule lièvre maintient sa vitesse lorsqu'il atteint la vitesse de consigne de 70 km/h indiqué par un panneau en début de scénario.

La grosse difficulté rencontrée lors de l'implémentation de cette situation était de faire coïncider l'arrivée du véhicule ego et du platoon sur la voie d'insertion.

#### **a) Régulation en vitesse sur des routes différentes**

Le véhicule ego et le camion ne se trouvant pas sur la même route nous ne pouvions pas utiliser les actions scénarios habituelles de régulation en vitesse pour faire coïncider leur arrivée au niveau de la zone d'insertion. Pour remédier à cela, des véhicules fantômes (non visibles sur le visuel mais existants côté Dr2) ont été positionnés à intervalle régulier entre le point de rencontre (voie d'insertion) et les camions du platoon d'une part et le véhicule ego d'autre part. Ainsi lorsque le véhicule ego démarre il existe un flot de véhicules fantômes devant lui sur la route nationale qui sont régulés à sa vitesse. De même côté autoroute, le convoi de camion est asservi au flot de véhicules fantômes disposés devant lui et qui sont eux-mêmes asservis au flot de véhicules fantômes positionnés devant le vp.

#### **b) Utilisation d'un véhicule lièvre pour limiter la vitesse du vp avant l'arrivée sur la voie d'insertion**

Durant les tests et bien que la vitesse du convoi de camion soit asservie à celle du véhicule ego, nous avons constaté que selon le profil de conduite du participant la situation ne se présentait pas de la même manière. Pour tenter de résoudre cela, nous avons décidé de positionner un véhicule lièvre régulé à une vitesse fixe (70 km/h dans la première partie, puis 90 km/h à l'approche de la voie d'insertion et enfin 110 km/h durant l'insertion devant le convoi de camion). Cela a permis de réduire de grandes variations de vitesse d'un participant à l'autre et d'avoir une situation sensiblement identique pour tous les participants. L'objectif étant que tous les participants puissent choisir et effectuer l'une des 3 manœuvres possibles dans cette situation : insertion devant le convoi ; s'insérer entre deux camions ou réduire sa vitesse pour passer derrière le convoi de camions.

#### **Situation 3 : Sortie d'autoroute**

A l'instar de la situation d'entrée sur autoroute, les chercheurs souhaitaient que le participant puisse choisir et effectuer l'une des 3 manœuvres possibles dans cette situation : dépasser le convoi puis prendre la sortie indiquée, s'insérer entre deux camions lorsque la manœuvre de dépassement est avortée, ou rester derrière le convoi de camions et sortir de l'autoroute.

Pour chacune de ces possibilités, nous avons fait en sorte que le trafic au voisinage du véhicule ego ne perturbe pas la manœuvre choisie par le participant en mettant en œuvre les actions suivantes :

- Arrêt de l'asservissement des véhicules du trafic devant le participant sur la voie de gauche, et régulation à une vitesse supérieure à 130 km/h pour libérer l'espace de dépassement du convoi de camions
- Régulation en distance des véhicules à l'arrière et sur la voie de gauche pour permettre le changement de voie du participant lorsque celui-ci souhaite dépasser les camions. Dans le cas où le participant désire rester derrière le convoi de camions (vitesse inférieure à 100 km/h et sur la voie de droite), ce flot de véhicules est régulé pour dépasser le convoi de camions.
- Régulation en distance des véhicules à l'arrière du véhicule ego et sur la voie de droite tant que celui-ci reste derrière les camions. Dans le cas contraire, ce flot de véhicules est asservi au convoi de camions puis ensuite régulé dans des instructions perpétuelles en longitudinal et en latéral pour prendre la voie de décélération de la façon la plus réaliste possible.

## **Décrochage du convoi en cas de cut-in**

Pour toutes les situations implémentées, le participant peut lorsqu'il le souhaite s'insérer entre deux camions du convoi. Conformément au protocole expérimental, il a été développé une action scénario qui émule le décrochage du convoi en cas d'insertion du véhicule ego. Cette action scénario permet de renseigner les paramètres de décrochage du camion devant lequel le véhicule ego s'insère à savoir : la pente de décélération, le temps inter véhiculaire à atteindre à la fin du décrochage puis la pente d'accélération à la fin du cut-in.

#### **Conduite libre de 2 minutes**

Une fois la situation terminée, le protocole exige une conduite libre de deux minutes pour permettre un recueil suffisant de données physiologiques. Durant cette phase de conduite libre, le participant doit pouvoir, se déporter, dépasser et se rabattre sans risque de collision.

Nous avons donc utilisé l'action scénario évoquée plus haut (RegulerVitesseAdaptative) pour tous les véhicules du trafic se trouvant sur l'autoroute avec des consignes de vitesse et de temps inter véhiculaire assez variées pour simuler un trafic dynamique et le plus réaliste possible.

#### **Fin de scénario**

Le scénario se termine 2 minutes après la fin de la situation. Le langage des scénarios étant séquentiel, nous ne pouvions utiliser la condition scénario « Attente » parce qu'elle empêcherait d'effectuer d'autres actions scénarios durant toute la phase d'attente. Pour remédier à cela, une action scénario (DéclencherChrono) et une condition scénario (TesterChrono) ont été implémentées. L'action scénario est utilisée à la fin de la situation (lors de l'envoi du marqueur de fin de situation) et la condition est testée lorsque toutes les autres actions annexes ont été réalisées.

Lorsque la condition est valide, soit au bout des 2 minutes de conduite libre, un message « TERMINE » s'affiche sur l'écran central pendant 5 secondes. Puis un compte à rebours de 5 secondes s'affiche à la place du message « TERMINE ». Durant ce temps, tous les véhicules sur le réseau routier sont régulés en vitesse pour atteindre une vitesse nulle en 30 secondes afin d'éviter une collision avec le véhicule ego.

A la fin du compte à rebours l'environnement virtuel est remplacé par une image bleue affichée sur tous les écrans, puis le véhicule ego ainsi que tous les autres véhicules du trafic sont arrêtés par scénario.

#### **Nouvelles actions et conditions dans le langage de scénario**

Afin de réaliser les scénarios présentés dans le chapitre précédent, il a fallu développer ou faire évoluer deux conditions ainsi que trois actions du langage de scénarisation utilisé par notre logiciel Dr2.

## **Condition**

Une nouvelle condition a été développée dans ce cadre. Elle a pour but de tester (avec un opérateur de comparaison) une variable correspondant à une valeur de chronomètre. Cette valeur commence à s'incrémenter grâce à l'action **DeclencherChrono**.

#### **TesterChrono**

*TesterChrono :* **Chaine** : variable compteur *TesterChrono :* **Reel** : temps en s *TesterChrono :* **Chaine** : opérateur de comparaison

De plus, la condition **Interdistance** a été améliorée afin de gérer des véhicules positionnés sur des routes sécantes (cas de l'autoroute avec la bretelle d'autoroute).

#### **Action**

Trois nouvelles actions ont vu le jour afin de réaliser les scénarios du projet. Tout d'abord, nous avons l'action **DeclencherChrono** qui a pour but de démarrer un chronomètre virtuel, enregistré dans une variable spécifiée. Cette variable sera ensuite testée dans la suite du scénario par la condition **TesterChrono** .

#### **DeclencherChrono**

*DéclencherChrono :* **Chaine** : variable compteur

Les deux autres actions développées ont été centrales dans les expérimentations. La première, **RegulerVitesseAdaptative,** a pour but d'affecter à un véhicule un modèle de régulateur de vitesse adaptative.

#### **RegulerVitesseAdaptative**

*RegulerVitesseAdaptative :* **Entier** : n° du mobile *RegulerVitesseAdaptative :* **Entier** : vitesse a atteindre en dm/s *RegulerVitesseAdaptative :* **Entier** : erreur supportée en dm/s *RegulerVitesseAdaptative :* **Booleen** : temps = vrai, distance = faux *RegulerVitesseAdaptative :* **Reel** : temps (en s) ou distance (en dm) *RegulerVitesseAdaptative :* **Reel** : TIV *RegulerVitesseAdaptative :* **Reel** : pente accel pour avoir TIV

Ainsi on spécifie la vitesse du véhicule qu'il devra atteindre si aucun obstacle n'est présent devant lui. Et dans le cas contraire, on lui indique la valeur de TIV visée ainsi que l'accélération maximale pour y arriver. Cela a permis la création et le maintien du train de camions, chaque camion ayant une régulation de vitesse adaptative avec le précédent (à part le premier de la file).

La dernière action créée est **RegulerInsertion.** Elle a pour fonction de modifier de façon transitoire le mode de fonctionnement issu de l'action **RegulerVitesseAdaptative.** En effet, lorsqu'un véhicule tente de s'insérer dans le peloton, le camion le plus proche de lui va alors modifier son TIV avec le camion précédent permettant ainsi l'insertion du véhicule et la poursuite de sa trajectoire vers une sortie d'autoroute par exemple. Le premier travail réalisé a été de détecter précisément les variables indiquant si un véhicule se rapproche volontairement ou non du peloton. Ensuite, l'algorithme développé modifie en temps réel le TIV entre les deux camions afin de laisser un espace à la voiture pour s'insérer. Pour ce faire, l'action a besoin des valeurs de TIV avant, pendant et après insertion ainsi que l'accélération maximale pour y arriver.

#### **RegulerInsertion**

*RegulerInsertion :* **Entier** : n° du mobile (le camion proche) *RegulerInsertion :* **Entier** : n° du mobile cible *RegulerInsertion :* **Reel** : TIV avant insertion *RegulerInsertion :* **Reel** : TIV durant insertion *RegulerInsertion :* **Reel** : TIV apres insertion *RegulerInsertion :* **Reel** : pente accel pour avoir TIV

# **REFERENCES BIBLIOGRAPHIQUES**

Caro, S., & Ndiaye, D. (2018). *Refonte de la restitution visuelle arrière sur le simulateur de conduite de Bron : réflexions préalables* (rapport IFSTTAR, ref. Madis DOC00034081).

Caro, S. (2021). *Algorithme de lissage du tracé routier inspiré des conducteurs* (rapport de l'Université Gustave Eiffel, laboratoire PICS-L, ref. Madis DOC00034080). Marne-la-Vallée.

Jallais, C., Tattegrain, H., Moreau, F., Ndiaye, D., Vienne, F., Caro, S. (2019). *Presentation of use cases for driving simulator*. D4.4 of H2020 project ENSEMBLE, (platooningensemble.eu)

Ndiaye, D. (2021). *Mise en place d'une nouvelle configuration informatique et d'un nouveau mode de fonctionnement du simulateur de Bron (SIMAX)* (rapport de l'Université Gustave Eiffel, laboratoire PICS-L). Bron, France: Université Gustave Eiffel.

Service d'Etude Techniques des Routes est Autoroutes (2000). Instruction sur les conditions techniques d'aménagement des autoroutes de liaison. Circulaire du 12 décembre 2000.

Surand, T. (2019). Optimisation de modèles 3D dans le cadre d'une utilisation pour simulateur en temps réel (rapport IFSTTAR, ref. Madis DOC00030341). Marne-la-Vallée : IFSTTAR.

# **ANNEXES**

# **ANALYSE DU BESOIN (12 MAI 2017)**

<span id="page-35-0"></span>Ce document fait suite à la réunion du 10 Mai entre le Lescot et le Lepsis.

#### **Objet de la recherche :**

Dans le cas où les poids lourds sur autoroute feraient l'objet de pelotons (jusqu'à 6 PL) avec conduite déléguée, il est proposé d'en évaluer l'impact sur le trafic environnant. Les travaux sur simulateur se focaliseront plus particulièrement sur les situations identifiées comme critiques (entrée/sortie d'autoroute et dépassements) à travers l'observation de conducteurs de VL. L'accent sera également mis sur le ressenti émotionnel.

#### **Besoins identifiés :**

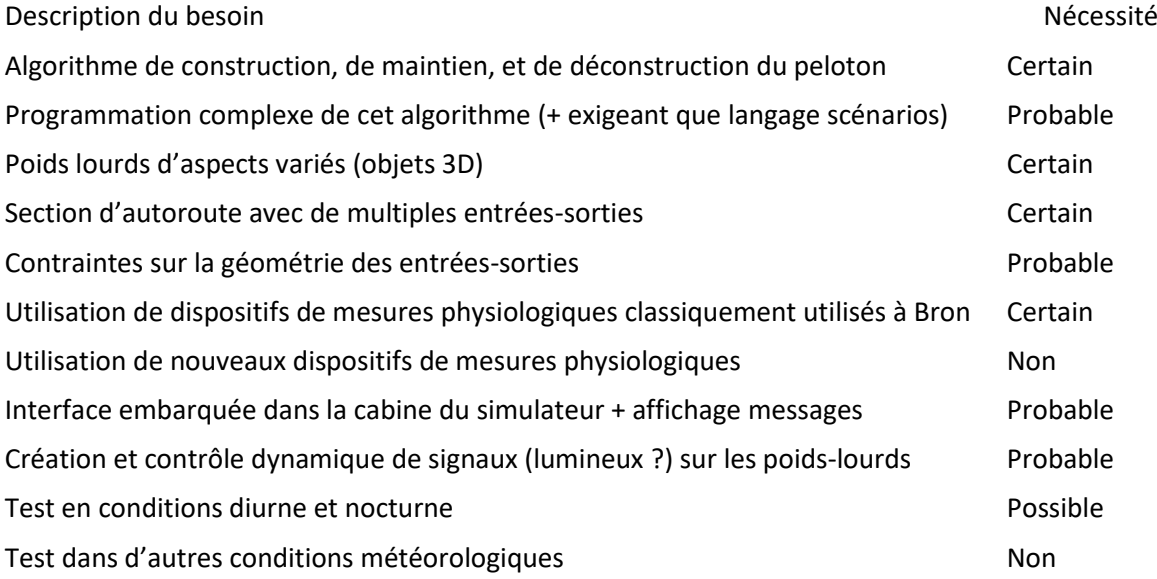

#### **Eléments non connus :**

Exigences sur la finesse nécessaire des objets 3D (poids lourds) Exigences complémentaires concernant la section d'autoroute Sur le besoin éventuel d'autres environnements routiers Contenu de l'algorithme de construction, de maintien, et de déconstruction du peloton Scénarios à programmer (connaissance des « use cases »)

#### **Moyens alloués :**

12 HM permanents (5 Daniel, 4 Fabrice, 3 Isabelle) + 12 mois de CDD + 10k€ matériel Il faudrait probablement transférer 1 HM de Daniel à Stéphane Caro. Il existe un risque que les moyens attribués ne soient que de 9 HM (3x3).

## **Tâches identifiées :**

Créer des objets 3D (poids-lourds) et éventuellement une base visuelle (autoroute)

Programmer un algorithme de gestion du peloton (construction, maintien et déconstruction)

Développer (ou mettre en œuvre) différentes signalisations à l'attention du conducteur : interface embarquée dans la cabine, PMV, signaux sur les PL.

Programmer les scénarios et mettre en œuvre l'ensemble en condition diurne et si nécessaire, en condition nocturne

Note : démarrage du projet envisagé vers le 1<sup>er</sup> semestre 2018.

#### **Propositions faites (techniques et organisationnelles) :**

Possibilité d'utiliser l'anneau d'autoroute de 36 km ou la base Lucos. Ces deux bases ne semblent pas convenir : géométrie des E/S non fidèle pour la première et une seule E/S pour la seconde.

En prévision du niveau de complexité des algorithmes descriptifs des pelotons, il est proposé de programmer la gestion des pelotons directement dans le code de DR2.

Pour la signalisation embarquée sur les poids-lourds : placer sur les poids-lourds un élément équivalent à un PMV.

#### **Difficultés prévisibles et solutions évoquées :**

Inadéquation entre les contraintes de réalisation des objets 3D et de la base visuelle (inconnues pour le moment) et le temps prévu pour cette tâche (3 HM).

- → Limiter les contraintes de réalisation des objets 3D et de la base visuelle (e.g., ne travailler que sur l'habillage des camions, utiliser une base visuelle existante)
- $\rightarrow$  Que les partenaires constructeurs fournissent les objets 3D

Risque que les PMV soient non lisibles

 $\rightarrow$  Augmenter la taille des PMV

Difficultés à produire un trafic dense avec une activité représentative de la réalité et répondant aux contraintes du scénario

→ Différentes techniques existent pour contrôler le trafic environnant (utilisation de véhicules asservis vs. archisim, séparer les voies artificiellement). Le résultat final sera le fruit d'un compromis entre les contraintes du scénario et les techniques pouvant être déployées.

#### **Niveau de risque :**

Compte tenu de ces éléments (incertitude sur le besoin exact, développement probable d'une base visuelle), le niveau de risque peut être considéré comme moyen.

# <span id="page-37-0"></span>**EVOLUTION DE L'AFFICHAGE ARRIERE SUR LE SIMULATEUR DE BRON : REUNION DU 18 SEPTEMBRE 2018**

#### **Personnes présentes**

Stéphane Caro, Romain Devollepot, Alexandra Fort, Christophe Jallais, Fabien Moreau, Daniel Ndiaye, Bertrand Richard, Joceline Rogé, Fabrice Vienne (en visioconférence)

## **Rappel de l'objectif de la réunion**

Le projet européen ENSEMBLE prévoit d'ajouter un écran à gauche de ceux déjà existants pour les besoins de l'expérimentation à conduire sur le simulateur de Bron. Les premières réflexions nous orientent vers une évolution plus importante de l'affichage arrière. Plusieurs solutions techniques existent mais elles présentent toutes des avantages et des inconvénients. Cette réunion vise à présenter les différentes options techniques aux parties prenantes (personnes impliquées dans le projet et chercheurs utilisant régulièrement cet équipement) et à choisir l'option qui semblera la plus appropriée.

#### **Présentations**

Présentation de Bertrand Richard présentant les avantages et inconvénients de différentes solutions techniques et des choix faits pour différents simulateurs sur le plan mondial.

Présentation de quelques points complémentaires par Stéphane Caro.

## **Les trois solutions évoquées**

Première option : images projetées autour de la cabine. Celles situées à l'arrière sont calculées pour être vues dans l'un des trois rétroviseurs. Les rétroviseurs restent équipés de miroirs renvoyant les images projetées.

Deuxième option : images projetées autour de la cabine et entièrement calculées par rapport au point de vue du conducteur. Les miroirs des rétroviseurs sont remplacés par de petits écrans.

Troisième option : elle est techniquement similaire à la première. Images projetées autour de la cabine et entièrement calculées par rapport au point de vue du conducteur. Les rétroviseurs restent équipés de miroirs renvoyant les images projetées. Pour Bertrand, il ne s'agit pas d'une option à considérer.

#### **Liste des difficultés et limites évoquées lors de la réunion**

- ─ Distorsion des images lorsqu'elles ne sont pas observées de la position pour laquelle elles ont été calculées. (point sensible pour Bertrand)
- ─ Certaines zones de l'environnement peuvent être observées en vision directe et dans les rétroviseurs. Or, les images ne peuvent être correctes que pour un cheminement optique.
- ─ Les écrans intégrés dans les rétroviseurs risquent d'affecter l'immersion. (point sensible pour Joceline)
- ─ Les écrans intégrés dans les rétroviseurs devraient permettre de simuler les écrans du futur. (point sensible pour Bertrand et Fabien)
- ─ Différence de rendu entre la projection arrière et la projection avant. Cette différence risque de dégrader le rendu de l'ensemble lorsque deux écrans jointifs n'utilisent pas la même technique. (point sensible pour Daniel et Fabrice)
- ─ Il est nécessaire de conserver un passage de 90 cm de large pour accéder à la cabine d'une part et à l'issue de secours d'autre part. (contrainte incontournable)

- ─ Occlusion : les écrans fixés sur le flanc de la cabine (pour être vus dans les rétroviseurs) peuvent masquer les écrans placés autour du véhicule (pour être vus en vision directe). (point sensible pour Bertrand et Daniel)
- ─ Pour une géométrie correcte, les écrans de projection doivent être orthogonaux au segment qui rejoint le conducteur (en partant de leur milieu). (contrainte d'OSG-Sim2)

#### **Relevé de décision**

Commencer l'étude technique pour augmenter l'angle couvert par les images projetées à l'arrière du véhicule. Il sera nécessaire d'ajouter un ou plusieurs écrans et projecteurs. Les images arrière seront calculées pour être vues dans les rétroviseurs.

Nous réservons la possibilité de privilégier l'option consistant à intégrer des écrans dans les rétroviseurs si de nouveaux éléments significatifs étaient apportés. Dans le cas contraire (maintien de la stratégie actuelle), ces écrans pourraient être ajoutés a posteriori, en les fixant sur les rétroviseurs.

# <span id="page-39-0"></span>**NOUVEAUX PARAMETRES POUR LA GEOMETRIE DES IMAGES**

Les images du simulateur sont calculées en fonction de la géométrie du système d'affichage. Les paramètres géométriques sont renseignés dans les fichiers info.video des différents ordinateurs. Voici, ci-dessous, les paramètres à utiliser pour la nouvelle configuration.

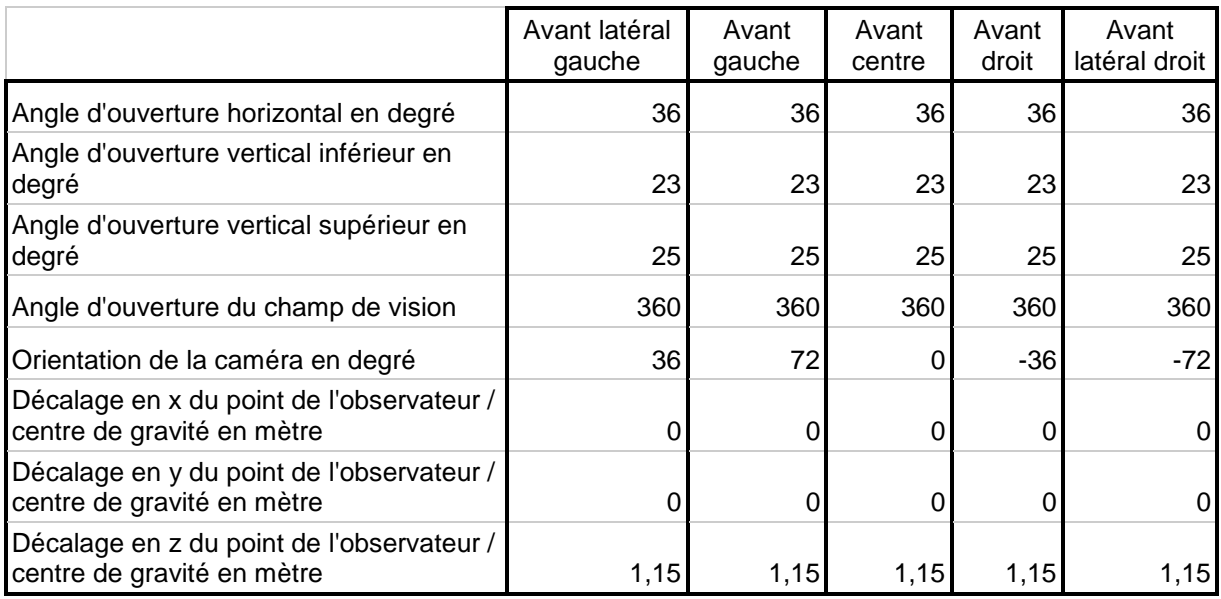

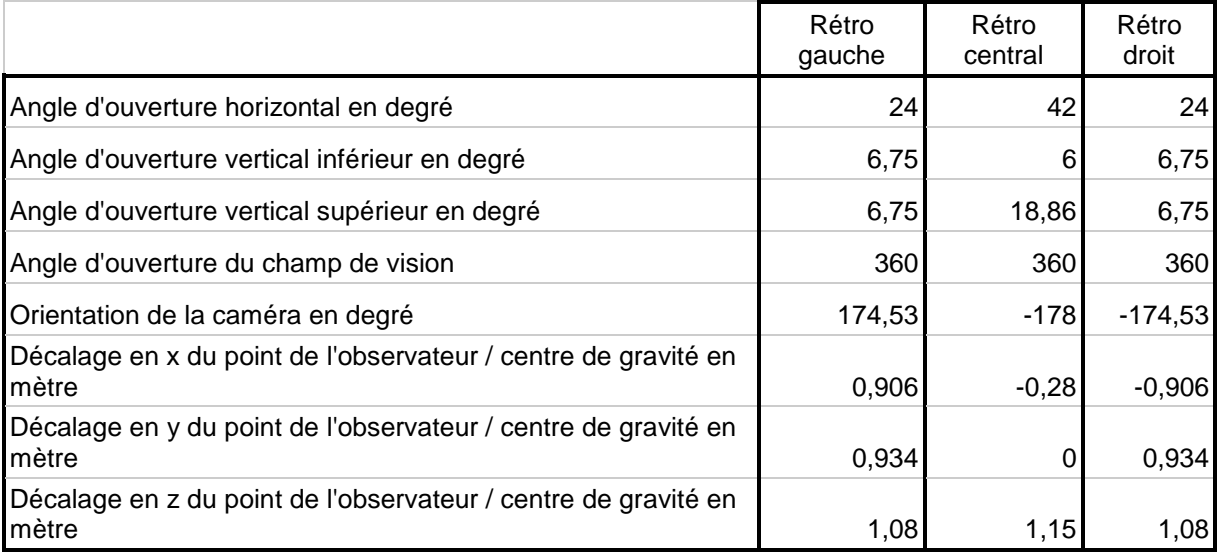

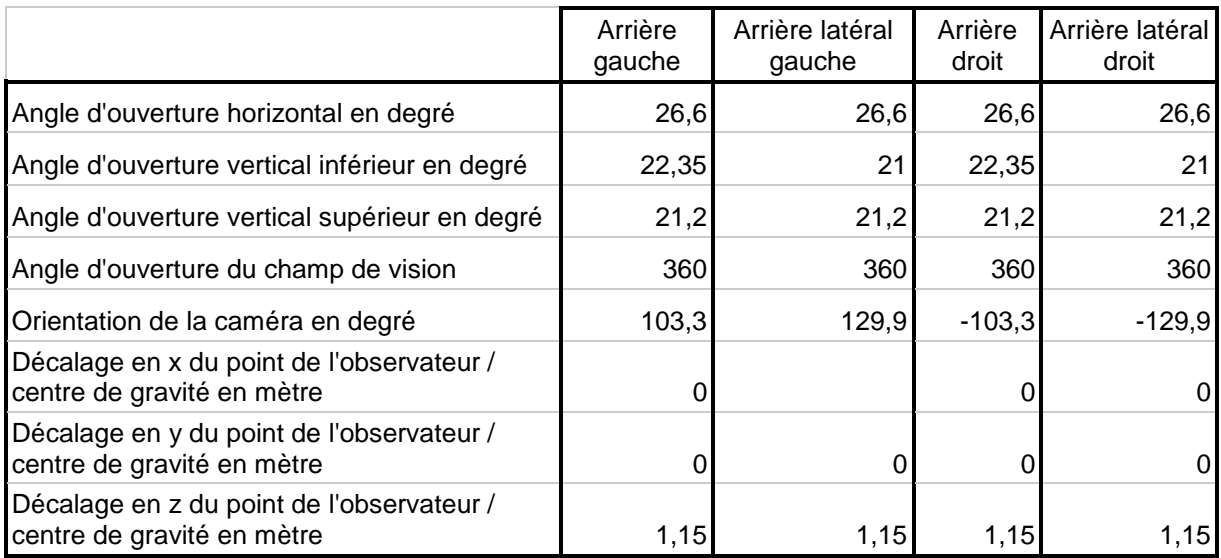

## <span id="page-41-0"></span>**DESCRIPTION DU TRACE RETENU POUR LA BASE ROUTIERE**

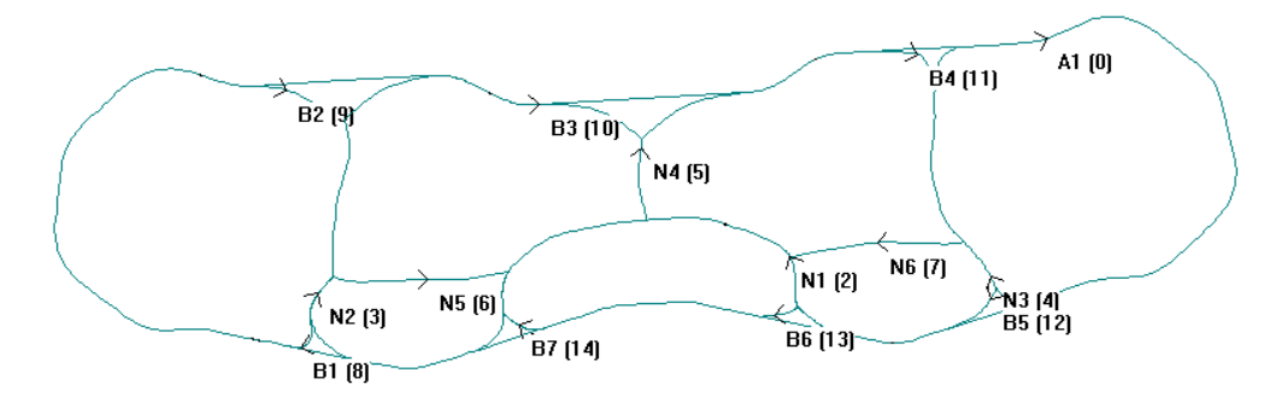

Note : le sens de description des routes dans cette annexe ne correspond pas nécessairement au sens de circulation « direct » dans DR2. Les sens diffèrent pour les routes N2, N3 et N4.

## **Boucle d'autoroute (A1)**

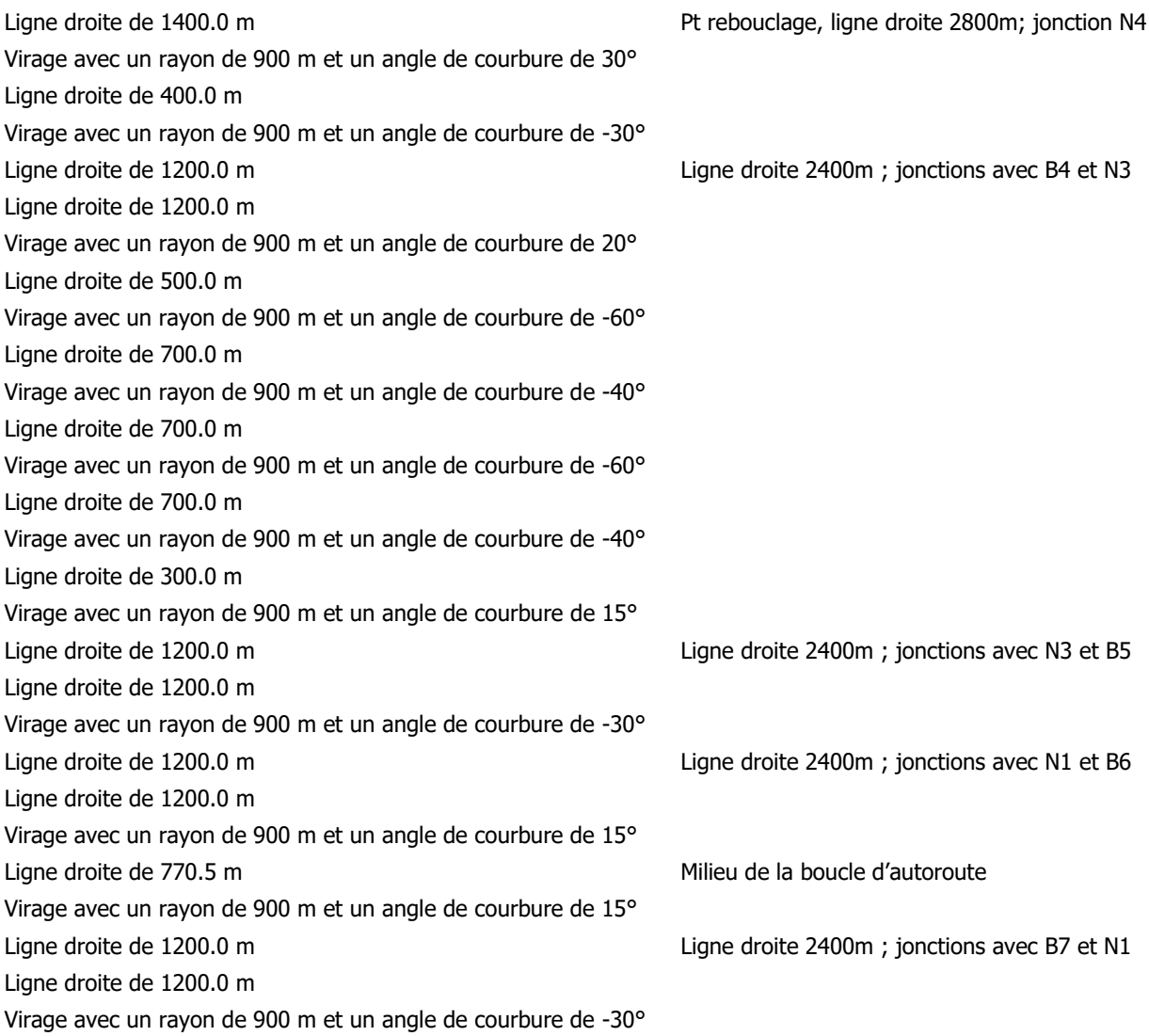

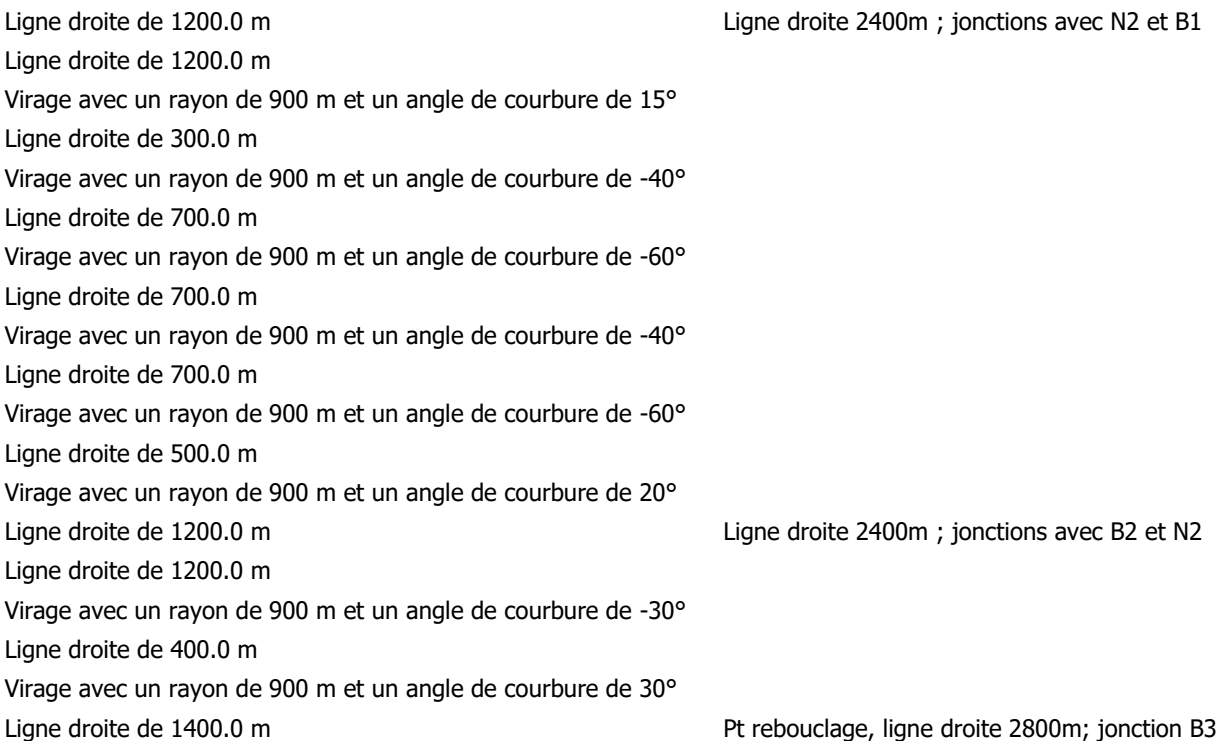

# **Route départementale N3 (entre deux points de l'autoroute, à droite)**

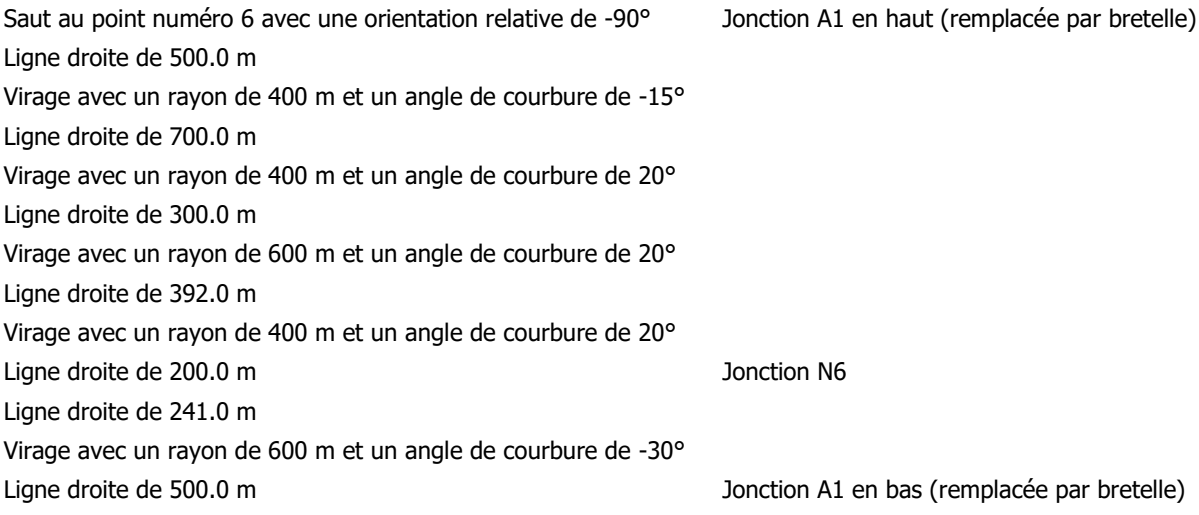

#### **Route départementale N1 (en bas)**

Saut au point numéro 22 avec une orientation relative de -90° Jonction A1 à droite (remplacée par bretelle) Ligne droite de 500.0 m Virage avec un rayon de 400 m et un angle de courbure de 40° Ligne droite de 100.0 m Ligne droite de 100.0 m Virage avec un rayon de 300 m et un angle de courbure de 40° Ligne droite de 400.0 m

Virage avec un rayon de 300 m et un angle de courbure de 20° Ligne droite de 450.0 m Virage avec un rayon de 300 m et un angle de courbure de -10° Ligne droite de 300.0 m Virage avec un rayon de 300 m et un angle de courbure de 15° Ligne droite de 322.9 m Jonction N4 Ligne droite de 322.9 m Virage avec un rayon de 300 m et un angle de courbure de 15° Ligne droite de 300.0 m Virage avec un rayon de 300 m et un angle de courbure de -10° Ligne droite de 450.0 m Virage avec un rayon de 300 m et un angle de courbure de 20° Ligne droite de 400.0 m Virage avec un rayon de 300 m et un angle de courbure de 40° Ligne droite de 100.0 m Ligne droite de 100.0 m Virage avec un rayon de 400 m et un angle de courbure de 40° Ligne droite de 500.0 m Jonction A1 à gauche (remplacée par bretelle)

#### **Route départementale N4 (entre l'autoroute A1 et la N1)**

Saut au point numéro 1 avec une orientation relative de -90° Jonction A1 en haut (remplacée par bretelle) Ligne droite de 500.0 m Virage avec un rayon de 300 m et un angle de courbure de -15° Ligne droite de 231.5 m Virage avec un rayon de 300 m et un angle de courbure de 15° Ligne droite de 200.0 m Virage avec un rayon de 300 m et un angle de courbure de 30° Virage avec un rayon de 300 m et un angle de courbure de -30° Ligne droite de 216.8 m Jonction N1

# **Route départementale N2 (entre deux points de l'autoroute, à gauche)**

Saut au point numéro 43 avec une orientation relative de -90° Jonction A1 en haut (remplacée par bretelle) Ligne droite de 500.0 m Virage avec un rayon de 400 m et un angle de courbure de 15° Ligne droite de 700.0 m Virage avec un rayon de 400 m et un angle de courbure de -20° Ligne droite de 300.0 m Virage avec un rayon de 600 m et un angle de courbure de -20° Ligne droite de 392.0 m Virage avec un rayon de 400 m et un angle de courbure de -20° Ligne droite de 200.0 m Jonction N5 Ligne droite de 241.0 m Virage avec un rayon de 600 m et un angle de courbure de 30°

## **Route départementale N6 (entre la N3 et la N1)**

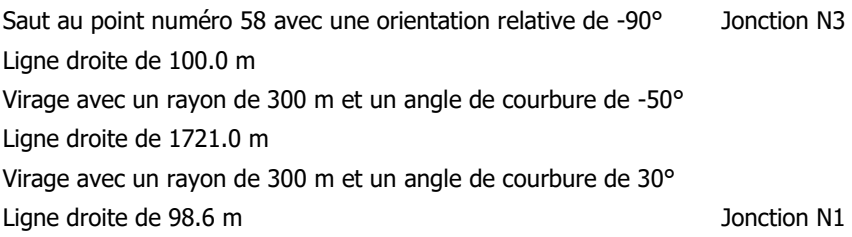

# **Route départementale N5 (entre la N2 et la N1)**

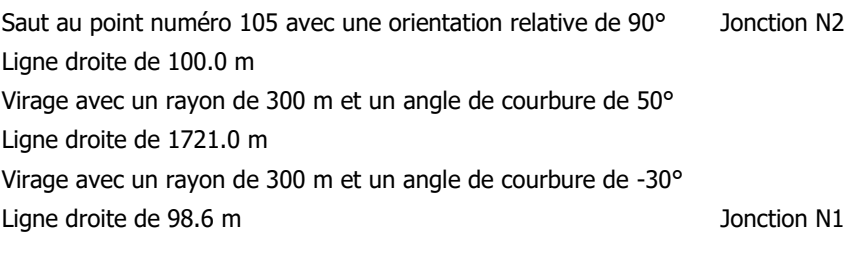